Anne Angermann, Michael Beuschel, Martin Rau, Ulrich Wohlfarth **Matlab® ‒ Simulink® ‒ Stateflow®**

### Weitere empfehlenswerte Titel

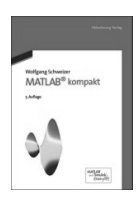

**Matlab kompakt** Schweizer, 2013, 5.Aufl. ISBN 978-3-486-72114-0, e-ISBN 978-3-486-73594-9

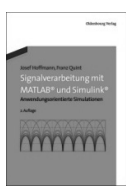

**Signalverarbeitung mit MATLAB und Simulink** Hoffmann, 2012, 2. Aufl. ISBN 978-3-486-70887-5, e-ISBN 978-3-486-71735-8

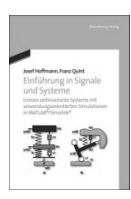

**Einführung in Signale und Systeme** Hoffmann, 2013 ISBN 978-3-486-73085-2, e-ISBN 978-3-486-75523-7

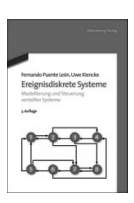

**Ereignisdiskrete Systeme** Puente León, 2013, 3.Aufl. ISBN 978-3-486-73574-1, e-ISBN 978-3-486-76971-5

www.degruyter.com

# Anne Angermann, Michael Beuschel, Martin Rau, Ulrich Wohlfarth

**Matlab**<sup>®</sup> – Simulink<sup>®</sup>-**Stateflow®**

Grundlagen, Toolboxen, Beispiele

8. Auflage

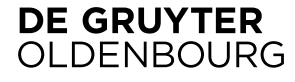

#### **Autoren**

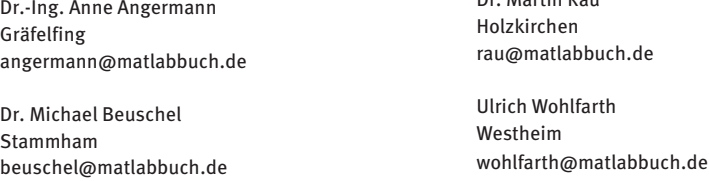

MATLAB and Simulink are registered trademarks of The MathWorks, Inc. See, www.mathworks.com/trademarks for a list of additional trademarks. The MathWorks Publisher Logo identifies books that contain MATLAB and Simulink content. Used with permission. The MathWorks does not warrant the accuracy of the text or exercises in this book. This book's use or discussion of MATLAB and Simulink software or related products does not constitute endorsement or sponsorship by The MathWorks of a particular use of the MATLAB and Simulink software or related products.

Dr. Martin Rau

For MATLAB® and Simulink® product information, or information on other related products, please contact:

The MathWorks, Inc. 3 Apple Hill Drive Natick, MA, 01760-2098 USA Tel: 508-647-7000; Fax: 508-647-7001 E-mail: info@mathworks.com; Web: www.mathworks.com

ISBN 978-3-486-77845-8 eISBN 978-3-486-85910-2

#### **Bibliografische Information der Deutschen Nationalbibliothek**

Die Deutsche Nationalbibliothek verzeichnet diese Publikation in der Deutschen Nationalbibliografie; detaillierte bibliografische Daten sind im Internet über http://dnb.dnb.de abrufbar

**Library of Congress Cataloging-in-Publication Data** A CIP catalog record for this book has been applied for at the Library of Congress.

© 2014 Oldenbourg Wissenschaftsverlag GmbH Rosenheimer Straße 143, 81671 München, Deutschland www.degruyter.com Ein Unternehmen von De Gruyter

Lektorat: Dr. Gerhard Pappert Herstellung: Tina Bonertz Grafik: Irina Apetrei Druck und Bindung: CPI buch bücher.de GmbH, Birkach Gedruckt in Deutschland Dieses Papier ist alterungsbeständig nach DIN/ISO 9706.

# Vorwort zur achten Auflage

Die 8. Auflage wurde im Hinblick auf das MATLAB Release 2013b vollständig überarbeitet. Schwerpunkte dabei waren geänderte Funktionen sowie die neue Benutzeroberfl¨ache. Das Ergebnis ist ein kompaktes Lehrbuch fur den Einsteiger und gleichzeitig ¨ ein übersichtliches Nachschlagewerk für den fortgeschrittenen MATLAB-Anwender.

Neben den überarbeiteten Beispielen, Übungsaufgaben und Lösungen steht auf der Internetseite **www.matlabbuch.de** auch wieder eine Bibliothek der Autoren mit nutz- ¨ lichen Extras für MATLAB und Simulink zur Verfügung. Diese Informationen finden sich auch auf der Homepage des De Gruyter Verlags **www.degruyter.com**.

Danken möchten wir zuallererst Herrn Professor i. R. Dierk Schröder für seine umfassende Unterstützung bei der Erstellung dieses Buches. Ausgehend von seiner Idee und seinem unermüdlichen Engagement, eine längst notwendige Vorlesung zum Softwarepaket MATLAB und Simulink für Studenten der Fachrichtungen Energietechnik, Automatisierungstechnik und Mechatronik ins Leben zu rufen, konnten wir in sehr freier und kollegialer Arbeitsweise ein Skriptum zu dieser Vorlesung erstellen.

Seit dem ruhestandsbedingten Wechsel kann dieses Engagement unter Leitung von Herrn Professor Ralph Kennel, Ordinarius des Lehrstuhls fur Elektrische Antriebssyste- ¨ me und Leistungselektronik der Technischen Universität München, in vollem Umfang fortgesetzt werden. Für seine immer wohlwollende Unterstützung sowie für die vertrauensvolle und angenehme Zusammenarbeit danken wir ihm daher sehr herzlich.

Die äußerst positive Resonanz von Studenten unterschiedlichster Fachrichtungen sowie zahlreiche Anfragen aus Forschung und Industrie ermutigten uns, das ursprüngliche Skriptum einem größeren Leserkreis zu erschließen und als Buch zu veröffentlichen. Aufgrund der regen Nachfrage erscheint dieses Buch nun bereits in seiner 8. Auflage. Nicht zuletzt danken wir daher unseren zahlreichen Lesern, allen Dozenten, Studenten und Kollegen, die uns dabei mit ihren Anregungen und ihrer stets wohlwollenden Kritik unterstützten und noch unterstützen werden.

Für Verbesserungvorschläge und Hinweise auf noch vorhandene Fehler sind wir jederzeit dankbar und werden sie auf der Internetseite **www.matlabbuch.de** neben weiteren aktuellen Informationen rund um MATLAB veröffentlichen.

Dem De Gruyter Verlag danken wir fur die Bereitschaft, dieses Buch zu verlegen. ¨ Besonderer Dank gilt hierbei Herrn Dr. Pappert und Herrn Milla für ihre hilfreiche Unterstützung und für die Übernahme des Lektorats.

Munchen Anne Angermann ¨ Michael Beuschel Martin Rau Ulrich Wohlfarth

# Vorwort zur ersten Auflage

Das vorliegende Buch "Matlab – Simulink – Stateflow" wendet sich an *Studenten* und<br>Ingenieure die das Simulationswerkzeug MATLAP/Simulink officient einsetzen wellen Ingenieure, die das Simulationswerkzeug Matlab/Simulink effizient einsetzen wollen.

Zielsetzung dieses Buches ist es, dem Leser einen direkten Zugang zum Anwenden der umfangreichen Möglichkeiten dieses Programmpaketes zu ermöglichen. Es wird prägnant dargestellt, welche wesentlichen Funktionen in MATLAB und Simulink verfugbar sind – beispielsweise Ein- und Ausgabe, grafische Darstellungen oder die ¨ verschiedenen Toolboxen und Blocksets fur die Behandlung zeitkontinuierlicher und ¨ zeitdiskreter linearer und nichtlinearer Systeme sowie ereignisdiskreter Systeme – und wie diese Funktionen zu nutzen sind. Dies wird außerdem an zahlreichen Beispielen erläutert. Um den Ansatz *prägnante Einführung* zu unterstützen, sind zudem zu jedem Abschnitt Übungsaufgaben mit deren Lösungen (...) beigefügt. Der Leser hat somit die Option, sein Verständnis des betreffenden Kapitels selbständig zu vertiefen und sofort praktisch zu überprüfen.

Um den Umfang dieses Buches zu begrenzen, sind keine theoretischen Abhandlungen z.B. über Integrationsverfahren, die Grundlagen der Regelungstechnik oder der Signalverarbeitung bzw. deren Implementierungen enthalten. Für den interessierten Leser finden sich jedoch in jedem Kapitel Hinweise auf vertiefende Literatur.

Ausgangspunkt dieses Buches war meine Überlegung, Studenten so früh wie möglich mit den Vorteilen des wertvollen Werkzeuges Simulation bekannt zu machen. Dies beginnt bei regelungstechnischen Aufgabenstellungen bereits bei der Modellbildung der Komponenten des betrachteten Systems und der Erstellung des Simulationsprogramms. Es setzt sich fort bei der Validierung der Modelle sowie der grafischen Veranschaulichung des Systemverhaltens in den verschiedenen Arbeitspunkten und bei unterschiedlichen Randbedingungen, etwa aufgrund variabler Parameter, der Systemanalyse, der Reglersynthese sowie der Optimierung des Gesamtsystems. Ausgehend von diesen Uber- ¨ legungen wurde ein Konzept für dieses Buch erarbeitet, damit der Leser die verschiedenen Aufgabenstellungen möglichst anschaulich kennen lernt. Dieses Konzept wurde aufgrund langjähriger Erfahrung bei Vorlesungen, Studien- und Diplomarbeiten, Dissertationen und Industrieprojekten kontinuierlich verbessert.

Meine Mitarbeiter und ich hoffen, allen Interessierten in Studium und Beruf mit diesem Buch einen anschaulichen und effizienten Einstieg in die Simulation mit Matlab und Simulink geben zu können.

München Dierk Schröder in der Schröder in der Dierk Schröder in Dierk Schröder

# Inhaltsverzeichnis

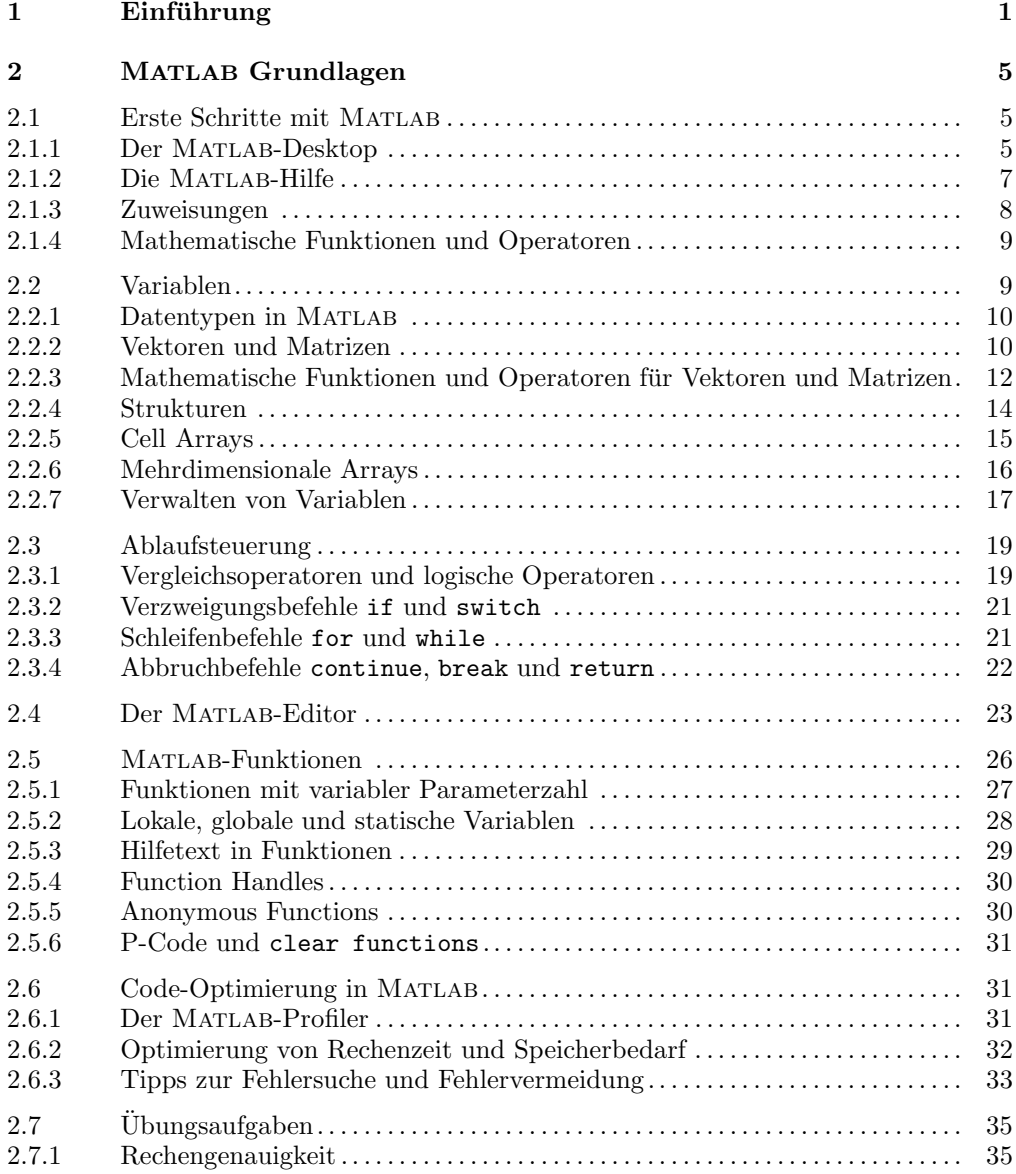

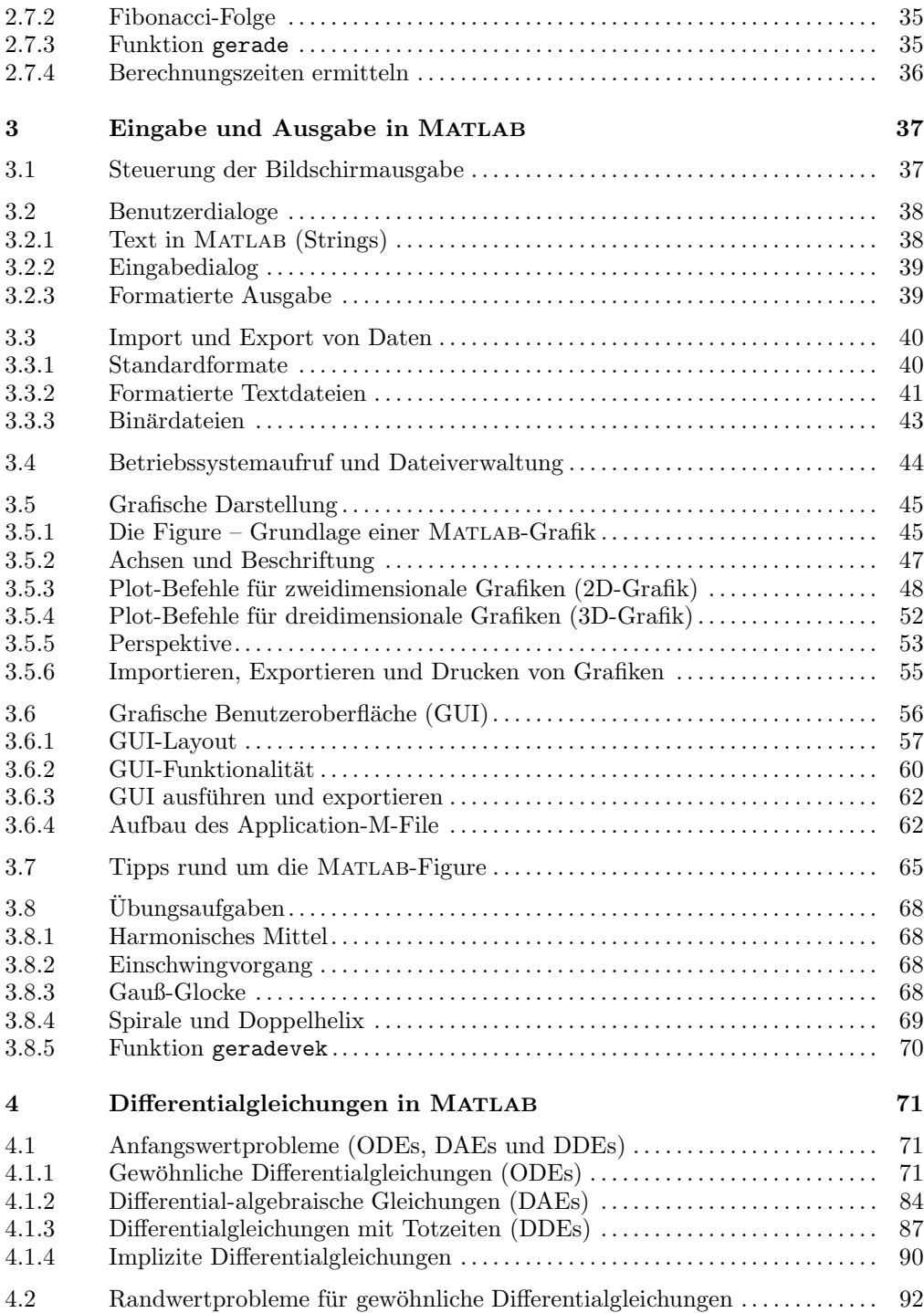

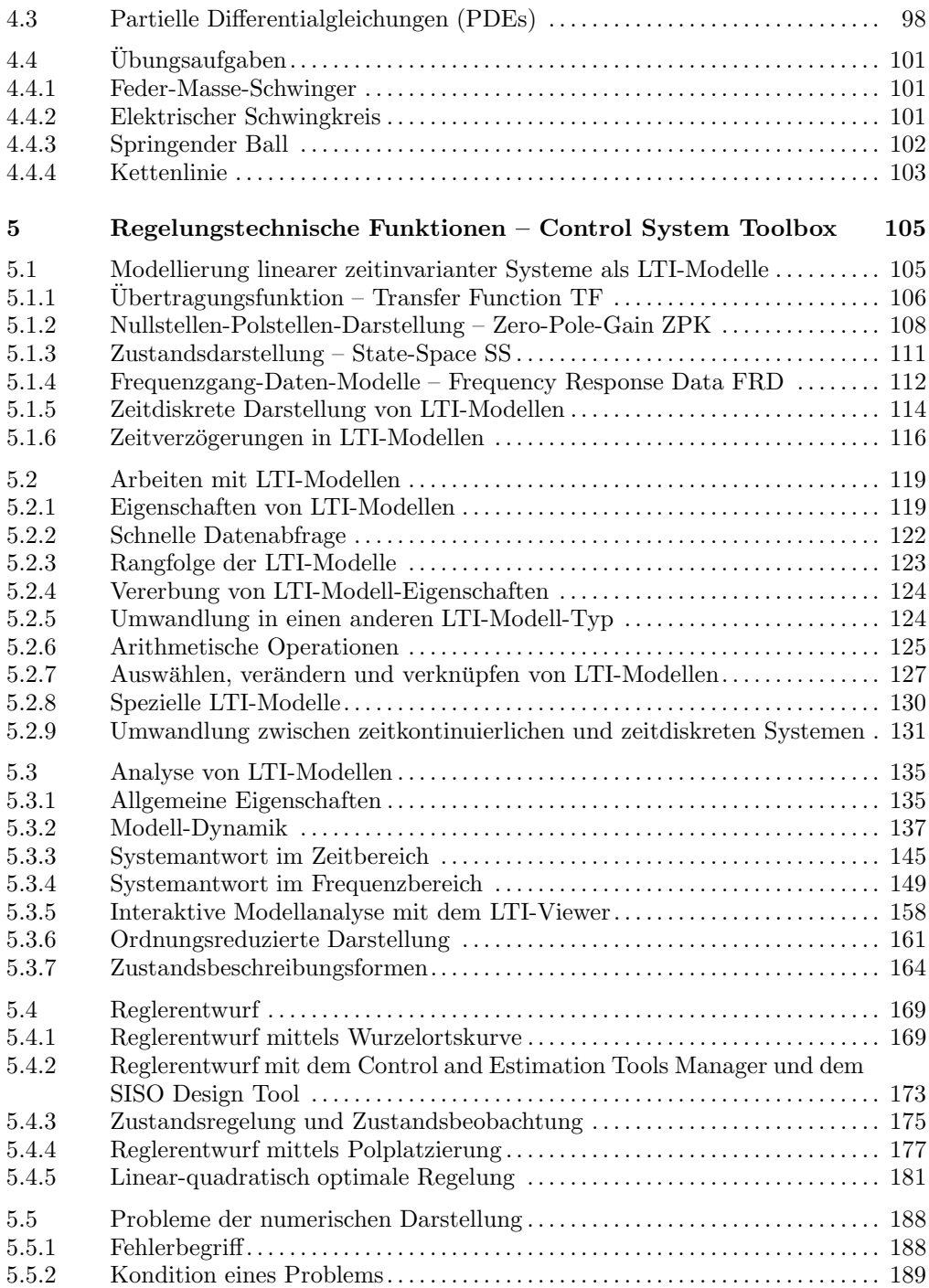

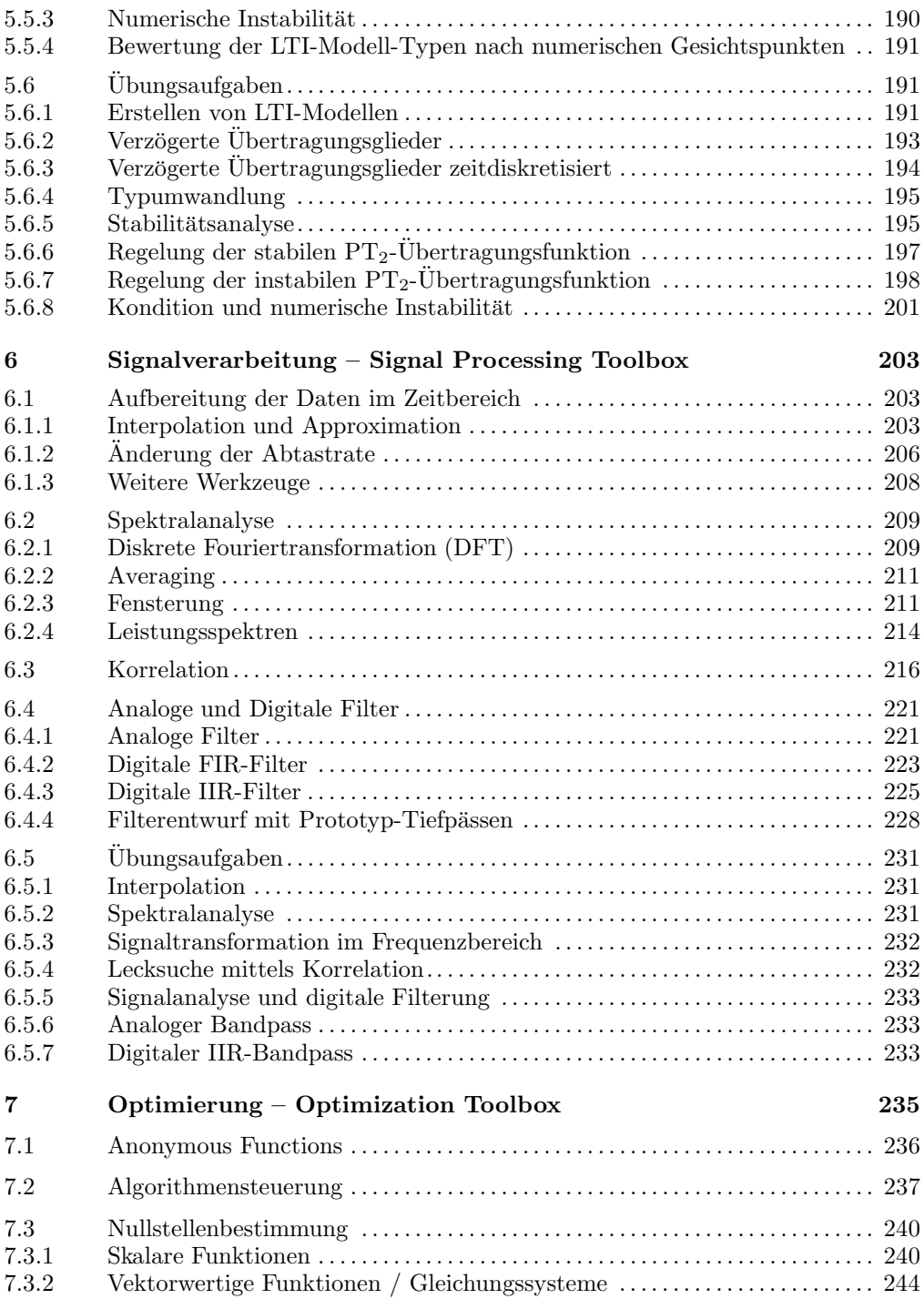

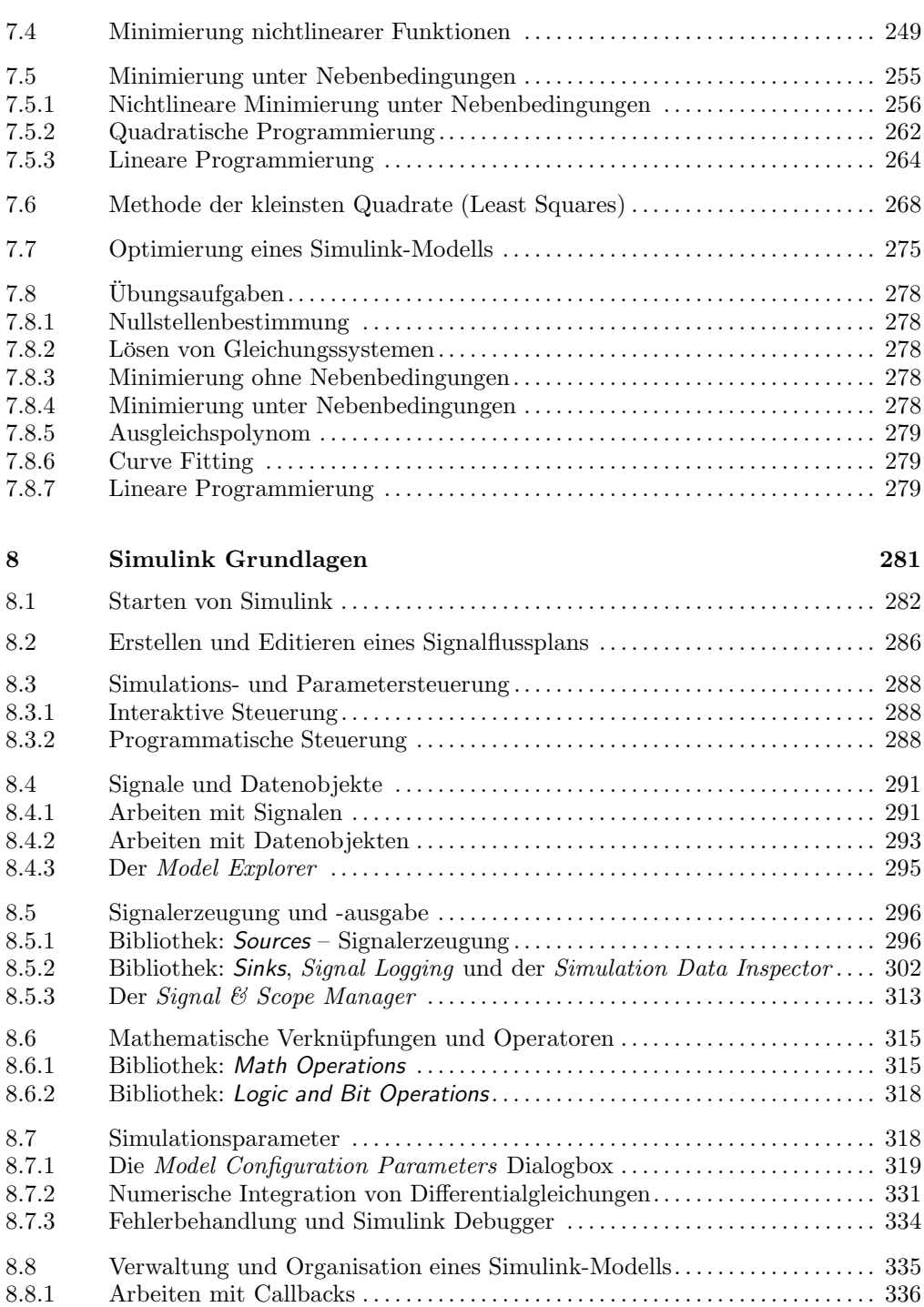

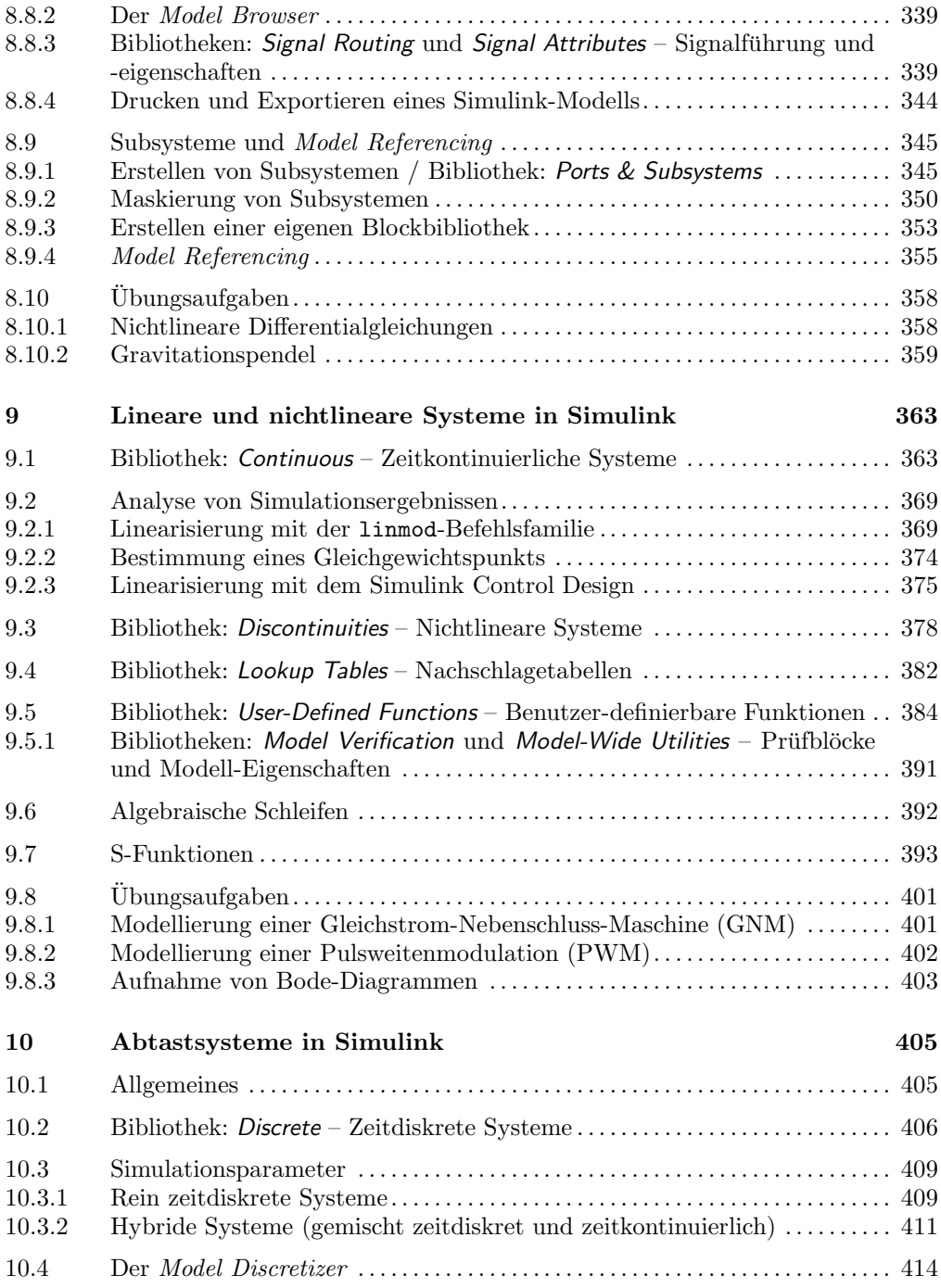

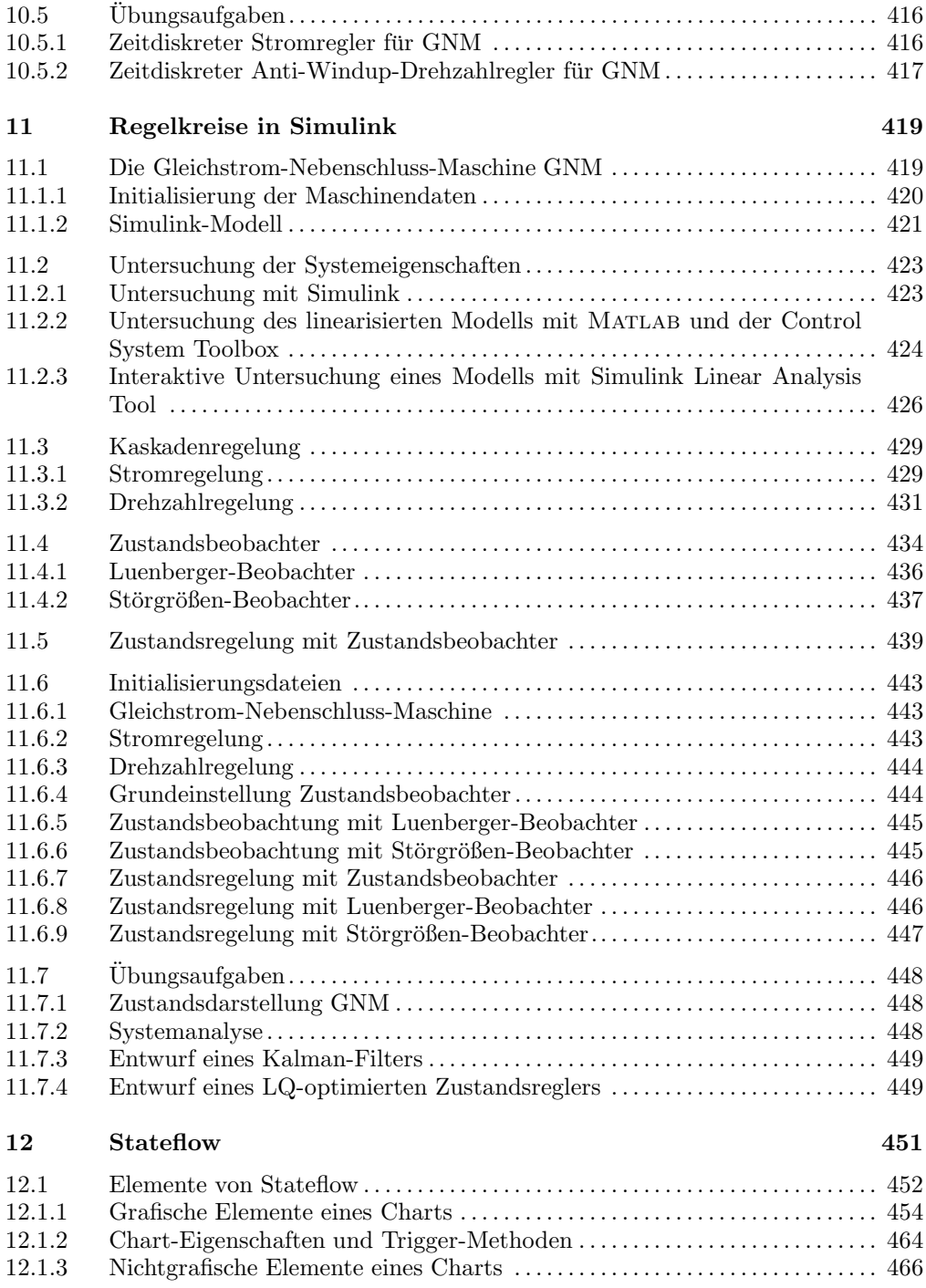

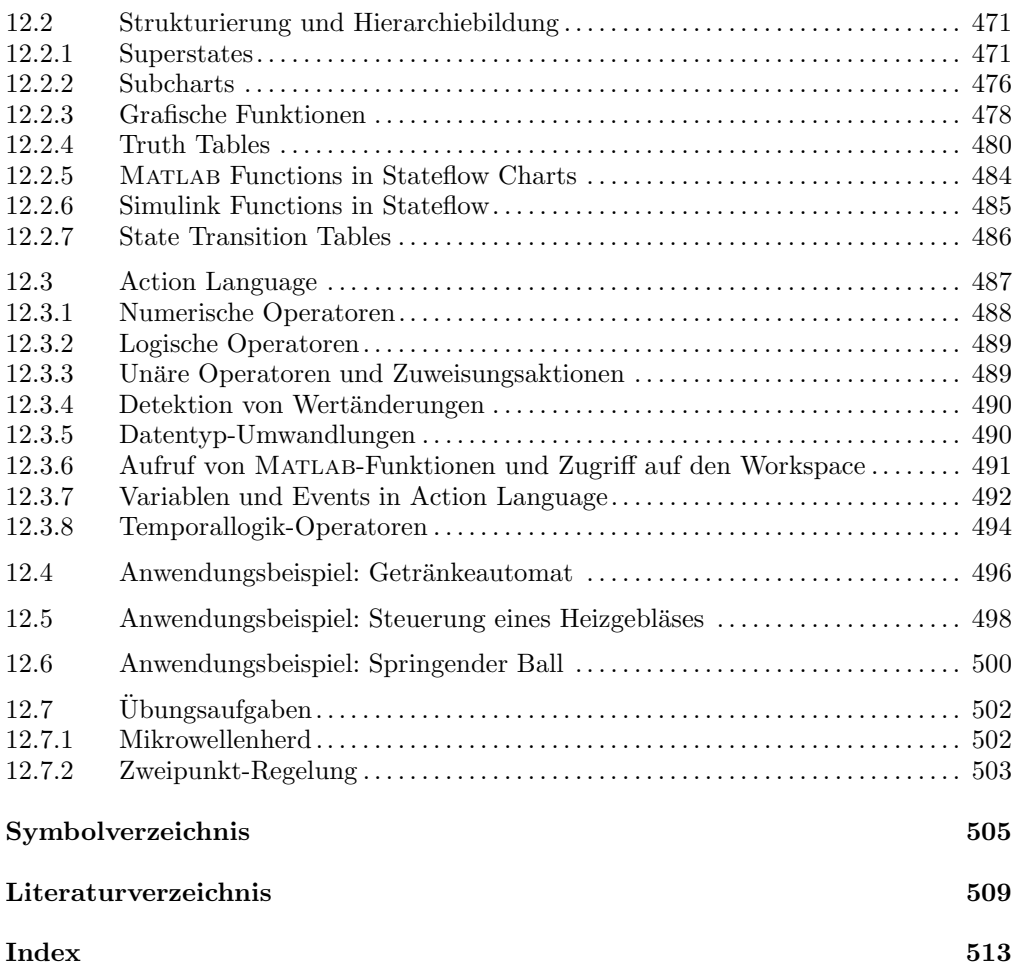

# 1 Einführung

Matlab ist ein umfangreiches Softwarepaket fur numerische Mathematik. Wie der Na- ¨ me Matlab, abgeleitet von MATrix LABoratory, schon zeigt, liegt seine besondere Stärke in der Vektor- und Matrizenrechnung. Unterteilt in ein Basismodul und zahlreiche Erweiterungspakete, so genannte Toolboxen, stellt Matlab fur unterschiedlichste ¨ Anwendungsgebiete ein geeignetes Werkzeug zur simulativen L¨osung der auftretenden Problemstellungen dar.

Das **Basismodul** verfügt neben den obligatorischen Ein- und Ausgabefunktionen und Befehlen zur Programmablaufsteuerung uber eine Vielzahl mathematischer Funktio- ¨ nen, umfangreiche zwei- und dreidimensionale Visualisierungsmöglichkeiten, objektorientierte Funktionalität für die Programmierung interaktiver Anwenderoberflächen und Schnittstellen zu Programmiersprachen (C, Fortran, Java) und Hardware.

Zusätzlich werden zahlreiche **Toolboxen (TB)** mit erweitertem Funktionsumfang angeboten. Im Rahmen dieses Buches werden die Toolboxen fur Regelungstechnik, Control ¨ System Toolbox (Kap. 5), Signalverarbeitung, Signal Processing Toolbox (Kap. 6), und Optimierung, Optimization Toolbox (Kap. 7), vorgestellt. Eine Sonderstellung nimmt die Toolbox Simulink ein, die eine grafische Oberfläche zur Modellierung und Simulation physikalischer Systeme mittels Signalflussgraphen zur Verfugung stellt (Kap. 8–11). ¨ Hierzu kommt noch *Stateflow* (Kap. 12), eine Ergänzung zu Simulink (Blockset), mit dem endliche Zustandsautomaten modelliert und simuliert werden können.

Das vorliegende Buch soll Einsteigern einen raschen und intuitiven Zugang zu Mat-LAB vermitteln, sowie erfahrenen Anwendern eine Vertiefung ihres Wissens ermöglichen. Zahlreiche Programmbeispiele aus den Gebieten Elektrotechnik, Mechanik, Regelungstechnik und Physik veranschaulichen das Gelesene und können selbst nachvollzogen werden. Am Ende der einzelnen Abschnitte finden sich die jeweils wichtigsten Befehle in tabellarischen Ubersichten zusammengefasst, um allen MATLAB-Anwendern im Sinne eines kompakten Nachschlagewerks zu dienen.

In **Kapitel 2 – MATLAB Grundlagen** wird ein Einstieg in die grundlegende Programmierung mit Matlab gegeben. Alle wichtigen Typen von Variablen, mathematischen Funktionen und Konstrukte zur Programmablaufsteuerung werden erklärt. Besonders wird die Möglichkeit hervorgehoben, den Funktionsumfang von MATLAB durch selbst geschriebene Funktionen zu erweitern und umfangreiche Berechnungen in Matlab-Skripts zu automatisieren. In **Kapitel 3 – Eingabe und Ausgabe in MATLAB** liegt der Schwerpunkt auf den Visualisierungsfunktionen: Ein- und Ausgabe von Daten am Command Window, zwei- und dreidimensionale Grafikfunktionen für die Darstellung von Daten und Berechnungsergebnissen und der Import und Export von Daten. Ferner wird in die Programmierung von grafischen Benutzeroberflächen, so genannten Graphical User Interfaces (GUI) zur benutzerfreundlichen Gestaltung von Matlab-

Programmen eingeführt. Das **Kapitel 4 – Differentialgleichungen in MATLAB** führt in die numerische Lösung von Differentialgleichungen ein, wofür in MATLAB effiziente Algorithmen implementiert sind. Die Lösung von Anfangswertproblemen mit und ohne Unstetigkeiten, von differential-algebraischen Gleichungen (DAE), von Differentialgleichungen mit Totzeiten (DDE), von Randwertproblemen und von einfachen partiellen Differentialgleichungen (PDE) wird behandelt.

Nachdem nun alle wichtigen Grundfunktionen von Matlab bekannt sind, erfolgt in **Kapitel 5 – Regelungstechnische Funktionen** eine detaillierte Darstellung der Fähigkeiten der Control System Toolbox. Dieses wichtige Thema beinhaltet alle Schritte von der Darstellung linearer zeitinvarianter Systeme als LTI-Objekt uber deren Ma- ¨ nipulation und Analyse bis zum Reglerentwurf. Hervorgehoben sei hier die sehr gute Verknüpfungsmöglichkeit der Control System Toolbox mit der grafischen Erweiterung Simulink zur Programmierung und Untersuchung dynamischer Systeme.

Die digitale Signalverarbeitung ist für viele Disziplinen der Ingenieurwissenschaften relevant und wird durch die Behandlung der Signal Processing Toolbox in **Kapitel 6 – Signalverarbeitung** berucksichtigt. Es werden numerische Verfahren zur Interpolation ¨ abgetasteter Signale, zur Spektralanalyse und Korrelation sowie zur Signalmanipulation durch analoge und digitale Filter behandelt.

Viele Problemstellungen erfordern die Minimierung oder Maximierung mehr oder weniger komplexer Funktionen. Da dies häufig nur numerisch möglich ist, wird in **Kapitel 7 – Optimierung** die Optimization Toolbox mit ihren Algorithmen zur Nullstellensuche und Minimierung bzw. Maximierung behandelt. Insbesondere wird auf die Minimierung unter Nebenbedingungen, die Methode der kleinsten Quadrate, die lineare Programmierung und die Optimierung der Reglerparameter eines Simulink-Modells eingegangen.

Nun erfolgt der Übergang zur grafischen Erweiterung **Simulink**, das zur grafischen Modellierung und Simulation dynamischer Systeme konzipiert ist und nahtlos mit allen Grundfunktionen und Toolboxen von Matlab zusammenarbeitet. Das **Kapitel 8 – Simulink Grundlagen** stellt einen Einstieg in die blockorientierte grafische Programmierumgebung mit den zugehörigen Funktionsbibliotheken dar. Die Erstellung von Modellen wird von Anfang an erklärt. Ferner werden alle wichtigen Datentypen, Simulationsparameter und Tools für Verwaltung und Hierarchiebildung behandelt. In den **Kapiteln 9 – Lineare und nichtlineare Systeme in Simulink** und **10 – Abtast**systeme in Simulink wird jeweils auf typisch vorkommende Systemklassen näher eingegangen. In **Kapitel 11 – Regelkreise in Simulink** erfolgt ein kompletter Reglerentwurf mit anschließender Simulation für eine Gleichstrom-Nebenschluss-Maschine, wodurch vor allem das Zusammenspiel zwischen der Control System Toolbox und Simulink aufgezeigt wird.

Das abschließende **Kapitel 12 – Stateflow** behandelt die Modellierung und Simulation ereignisdiskreter endlicher Zustandsautomaten. Diese Klasse von Systemen tritt häufig bei der Steuerung und Überwachung technischer Prozesse auf. Durch die Kombination mit Simulink lassen sich gemischt kontinuierliche und ereignisdiskrete Modelle erstellen.

Für eine übersichtliche Darstellung werden folgende **Schriftkonventionen** verwendet: Variablen werden kursiv geschrieben und optionale Parameter in eckigen Klammern [ ] angegeben. Die Kennzeichnung der Matlab-Befehle, der Ein- und Ausgaben sowie der Dateinamen erfolgt durch Schreibmaschinenschrift.

Auf der Internetseite **www.matlabbuch.de** stehen aktuelle Informationen zum Buch sowie rund um Matlab zur Verfugung. Dort findet sich auch der Programm-Code ¨ aller im Buch gezeigten Beispiele und eine kommentierte Musterlösung zu den Übungsaufgaben (einschließlich der zugehörigen MATLAB- und Simulink-Dateien). Zudem kann eine Extra-Bibliothek (userlib) heruntergeladen werden, welche eine Auswahl nützlicher MATLAB-Funktionen und Simulink-Blöcke der Autoren enthält. Diese Informationen finden sich auch auf der Homepage des De Gruyter Verlags **www.degruyter.com** nach Eingabe des Buchtitels in das Suchfeld.

# 2 MATLAB Grundlagen

# 2.1 Erste Schritte mit MATLAB

Zum Starten von Matlab wird die Datei matlab.exe aufgerufen. Beendet wird Mat-LAB durch Schließen des MATLAB-Desktops, durch Eingabe der Befehle quit bzw. exit oder mit der Tastenkombination  $Strg + Q$ .

### 2.1.1 Der MATLAB-Desktop

Nach dem Starten von Matlab erscheint der so genannte Matlab-Desktop, eine integrierte Entwicklungsumgebung. Abbildung 2.1 zeigt eine mögliche Konfiguration:

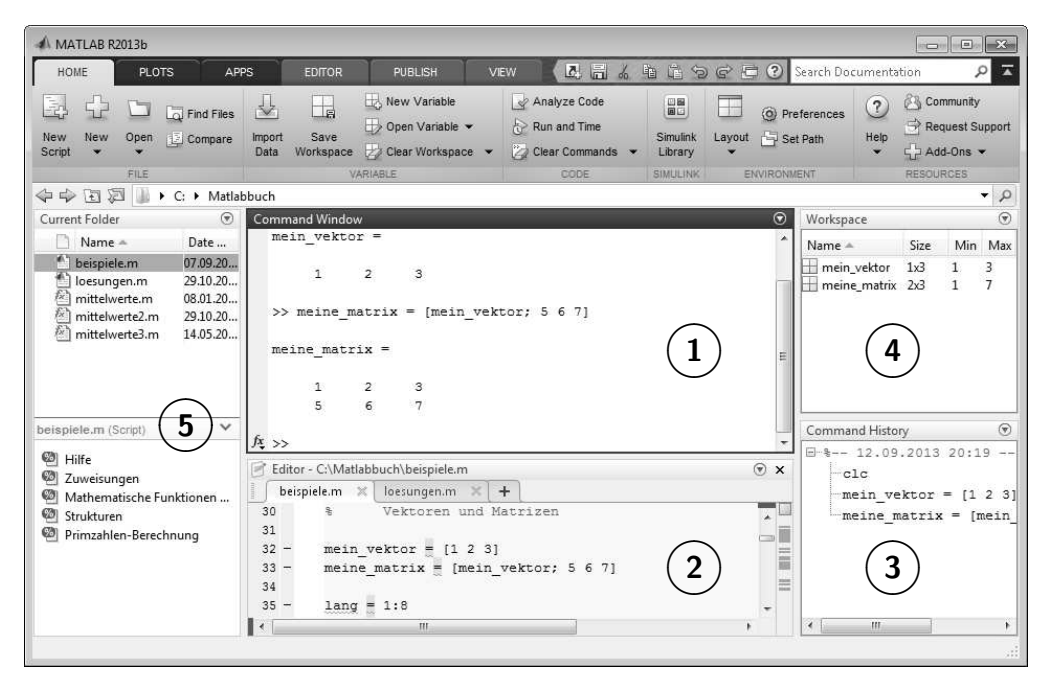

Abb. 2.1: MATLAB-Desktop (Beispiel-Konfiguration)

**Command Window**  $\overline{1}$ : Dieser Bereich stellt das Kernstück von MATLAB dar. Hier werden alle Eingaben in den so genannten Workspace gemacht und die Berechnungen ausgegeben. Der Prompt >> signalisiert die Eingabebereitschaft. Jede Eingabe wird mit der Return-Taste abgeschlossen. Die Regel "Punkt vor Strich" sowie Klammern gelten<br>wie gewehnt Zahlen können auch mit Expensat e (bzw. E) eingegeben werden. wie gewohnt. Zahlen können auch mit Exponent e (bzw. E) eingegeben werden.

```
\gg (40<sup>\degree</sup>3 + 3*2e3) / 7
ans =
           10000
```
Tippt man die ersten Buchstaben eines gesuchten Befehls ein, erhält man mit der Tabulator-Taste eine Liste der passenden Matlab-Befehle.

**Editor** 2: Mit dem MATLAB-Editor können Skripts und Funktionen erstellt und bearbeitet werden. Er bietet neben den Funktionen zum Editieren von Text die bei einer Programmier-Umgebung üblichen Möglichkeiten zum schrittweisen Abarbeiten des Programm-Codes, zur Syntax-Prufung, zum Debuggen von Fehlern etc. ¨

**Command History** 3: Hier werden die im Command Window eingegebenen Befehle gespeichert und angezeigt. Durch Doppelklicken können die Befehle wiederholt werden; auch lassen sich einzelne oder mehrere Befehle ausschneiden, kopieren oder löschen. Gespeicherte Befehle können im Command Window ebenso mit den Kursortasten  $\uparrow$ und ↓ abgerufen werden; tippt man zuvor den Beginn der gesuchten Befehlszeile ein, erscheinen nur die passenden Befehle.

Workspace Browser 4: Hier werden alle im Workspace existierenden Variablen mit Namen und Wert angezeigt. Über das Kontextmen üder Namensleiste lassen sich weitere Eigenschaften wie Größe und Datentyp (Class) sowie statistische Größen (Min, Max, etc.) auswählen. Zusätzlich lassen sich Variablen als Datei abspeichern, aus Dateien einlesen, grafisch ausgeben oder mittels des Variable Editors einfach verändern.

**Current Folder Browser**  $\circledS$ : Mittels des Current Folder Browsers lassen sich das gerade aktuelle Verzeichnis des Workspace einsehen oder ändern, Dateien öffnen, Verzeichnisse erstellen und andere typische Verwaltungs-Aufgaben durchfuhren. ¨

**Tabs und Toolstrip**: Im oberen Bereich des Desktops befindet sich der Toolstrip, der durch Tabs umgeschaltet und mit  $\Box$  und  $\Box$  zu- und aufgeklappt werden kann. Die verfugbaren Tabs passen sich automatisch dem gerade aktiven Fenster an: ¨

HOME ermöglicht das Öffnen, Erstellen und Verwalten von Dateien und enthält häufig genutzte Funktionen für die Arbeit mit Daten und MATLAB-Skripts. Darüber hinaus lassen sich das Layout des Desktops sowie grundlegende Einstellungen  $(Preferences)$  verändern.

PLOTS bietet eine schnelle grafische Darstellung von Daten (Details siehe Seite 55).

- APPS enthält Links auf interaktive Werkzeuge der installierten Toolboxen.
- $E$ DITOR ist eine erweiterte Version von  $H$ OME zum Editieren, Debuggen und Ausführen von Matlab-Skripts (siehe auch Kap. 2.4).

PUBLISH enthält Werkzeuge zur einfachen Dokumentation von MATLAB-Skripts.

- VIEW ermöglicht verschiedene Anordnung der Fenster bei der gleichzeitigen Arbeit mit mehreren Dateien oder Variablen. Ebenso kann hier die Anzeige im Matlab-Editor angepasst werden (siehe auch Kap. 2.4).
- SHORTCUTS lassen sich mit häufig genutzen MATLAB-Befehlen belegen. Sie werden mit dem Button **e**rstellt und dann in einem zusätzlichen Tab angezeigt (in Abb. 2.1) nicht sichtbar).

Das Aussehen des Desktops kann auf vielfältige Weise individuell angepasst werden. Die einzelnen Fenster lassen sich durch Ziehen der Titelleisten mit der Maus neu anordnen. Im Tab HOME/Layout können die einzelnen Fenster zu- und abgeschaltet werden.  $\text{Über} \bullet$  kann ein Kontextmenu geöffnet werden und dort mit  $\text{Undock}$  das aktuelle Fenster vom Desktop separiert bzw. mit Dock wieder dort integriert werden. Ebenso lassen sich dort Desktop-Layouts speichern. Auf diese Weise gespeicherte sowie verschiedene Standard-Layouts können jederzeit wiederhergestellt werden.

### 2.1.2 Die Matlab-Hilfe

MATLAB stellt eine umfangreiche Hilfe zur Verfügung. Mit help [befehl] kann die Hilfe zu einem Befehl direkt im Command Window aufgerufen und dort ausgegeben werden.

```
>> help sqrt
SQRT Square root.
    SQRT(X) is the square root of the elements of X. Complex
   results are produced if X is not positive.
    See also sqrtm, realsqrt, hypot.
    Reference page in Help browser
       doc sqrt
```
Alternativ kann der Hilfe-Browser (siehe Abb. 2.2) im Tab HOME/Help, den Button **D** im MATLAB-Desktop oder über doc befehl aufgerufen werden. Mit dem Befehl lookfor *suchstring* kann auch die erste Kommentarzeile aller MATLAB-Dateien im MATLAB-Pfad nach *suchstring* durchsucht werden.

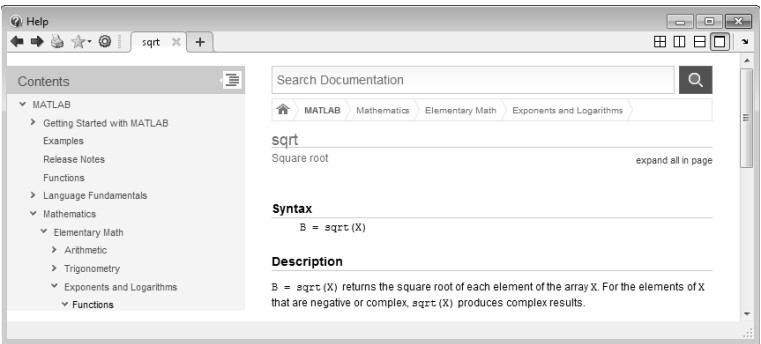

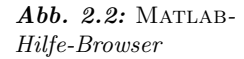

Die Verwendung der Matlab-Hilfe empfiehlt sich insbesondere bei der Suche nach neuen Befehlen und Funktionen. Oft finden sich am Ende des Hilfetextes Querverweise auf verwandte oder ergänzende Funktionen.

#### **Hilfe**

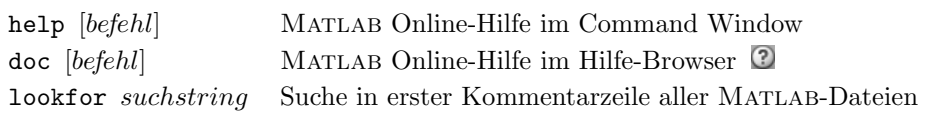

### 2.1.3 Zuweisungen

Mit  $=$  wird in MATLAB eine Variable definiert und ihr ein Wert zugewiesen.<sup>1)</sup> Eine vorherige Deklaration der Variablen ist nicht erforderlich. Die Eingabe des Variablennamens ohne Zuweisung gibt den aktuellen Wert der Variablen aus.

Alle Variablen bleiben im so genannten Workspace sichtbar, bis sie gelöscht werden oder MATLAB beendet wird. Variablennamen<sup>2)</sup> können aus bis zu 63 Buchstaben oder (mit Ausnahme des ersten Zeichens) Zahlen sowie Unterstrichen (\_) bestehen. Großund Kleinschreibung wird berücksichtigt.

Die Ausgabe eines Ergebnisses lässt sich z.B. bei Aneinanderreihung mehrerer Anweisungen mit Semikolon  $(j)$  unterdrücken. Ein Komma  $(j)$  zur Trennung von Anweisungen dagegen gibt das Ergebnis aus. Entfällt das Komma am Zeilenende, wird das Ergebnis ebenfalls ausgegeben.

```
\gg variable_1 = 25; variable_2 = 10;
>> variable_1
variable_1 =25
>> a = variable_1 + variable_2, A = variable_1 / variable_2
a =35
A =2.5000
```
Bestimmte Variablennamen, wie pi, i, j, inf sind reserviert<sup>3)</sup> und sollten daher nicht anders belegt werden; eps bezeichnet die relative Fließkomma-Genauigkeit (z.B. eps = 2.2204e-016). Bei mathematisch nicht definierten Operationen (z.B. 0/0) wird NaN  $(Not\ a\ Number)$  ausgegeben.

>> 1 / 0 ans = Inf

 $1)$  Ohne Zuweisung speichert MATLAB das Ergebnis in der Variablen ans (siehe Beispiel auf Seite 6).  $^{2)}$  Variablen dürfen nicht namensgleich mit MATLAB-Funktionen und selbst geschriebenen Funktionen

sein. Im Zweifelsfall wird eine Überschneidung mit which  $-\text{all}$  name angezeigt.

<sup>3)</sup> Für die Eulersche Zahl ist keine Variable reserviert; sie kann aber mit exp(1) erzeugt werden.

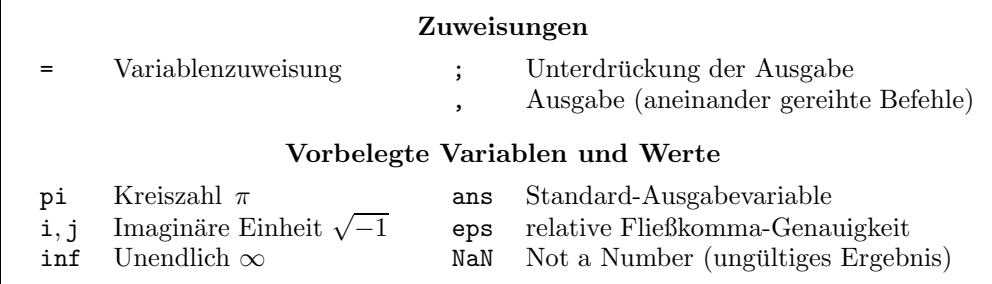

### 2.1.4 Mathematische Funktionen und Operatoren

In Matlab steht eine Vielzahl mathematischer Funktionen zur Verfugung; einige sind ¨ im Folgenden zusammengestellt. Eine weiterführende Übersicht erhält man durch Eingabe von help elfun und help datafun. Alle aufgeführten Funktionen können auch auf Vektoren und Matrizen angewandt werden (diese werden in Kap. 2.2.2 behandelt).

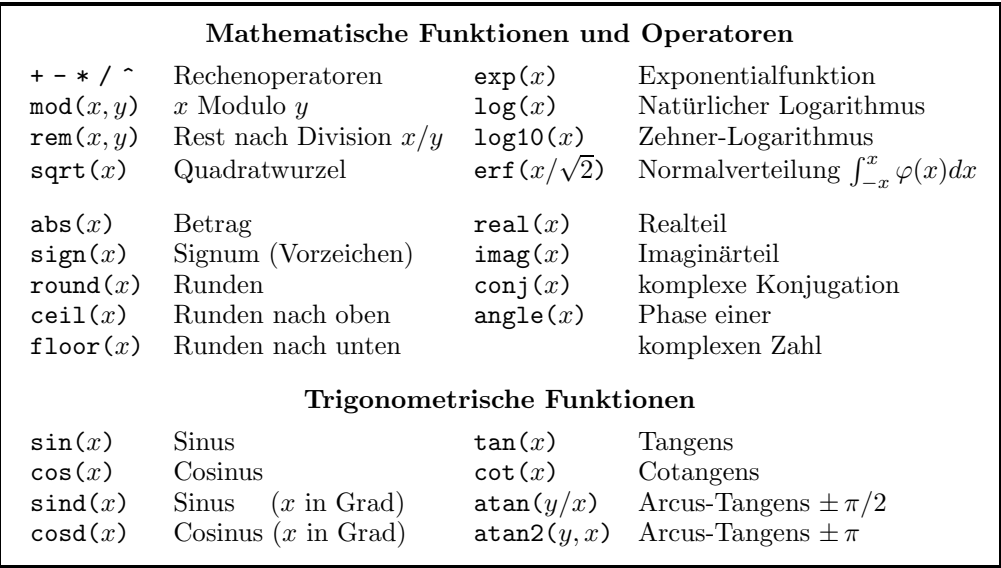

# 2.2 Variablen

Um umfangreiche Daten effizient zu verarbeiten, bietet MATLAB für Variablen unterschiedliche Datentypen an. Aus allen Datentypen können Arrays erzeugt werden. Im Folgenden wird die Verwendung solcher Variablen sowie zugehöriger Funktionen und Operatoren erläutert. Für den schnellen Einstieg kann jedoch Kap. 2.2.1 übersprungen werden, da Matlab in aller Regel automatisch mit geeigneten Datentypen arbeitet.

### 2.2.1 Datentypen in MATLAB

Standardm¨aßig verwendet Matlab den **Fließkomma**-Datentyp double (64 Bit) und wandelt Daten vor Rechenoperationen falls nötig dahin um. Der Typ single (32 Bit) erlaubt die kompakte Speicherung großer Fließkomma-Daten. Eine beliebige Variable wird z.B. mit  $klein = \text{single (gross)}$  in den Typ single umgewandelt.

Als Festkomma-Datentypen stehen int8, int16, int32 und int64 für vorzeichenbehaftete sowie uint8, uint16, uint32 und uint64 für Zahlen  $\geq 0$  zur Verfügung. Diese Datentypen dienen der Modellierung von Festkomma-Arithmetik in Matlab oder der Einsparung von Arbeitsspeicher, bringen jedoch in der Regel keinen Gewinn an Laufzeit. Als weitere Datentypen stehen  $\log$ ical für logische Ausdrücke und char (16 Bit!) für Strings zur Verfügung. Die erzwungene Typumwandlung erfolgt wie oben gezeigt.

Bei Festkomma-Rechenoperationen müssen alle Operanden denselben (!) Integer-Typ besitzen oder vom Typ double sein; andere Datentypen müssen vorher entsprechend umgewandelt werden. Das Ergebnis wird trotzdem immer als Integer ausgegeben!

**Achtung:** Das Ergebnis von Integer-Rechenoperationen wird nach unten oder oben gerundet und auf den größten bzw. kleinsten Festkomma-Wert begrenzt! Dies gilt auch für alle Zwischenergebnisse innerhalb eines Rechenausdrucks.

Im Folgenden werden die automatisch zugewiesenen Standard-Datentypen double bzw. char verwendet; eine Deklaration oder Umwandlung ist in der Regel **nicht** erforderlich.

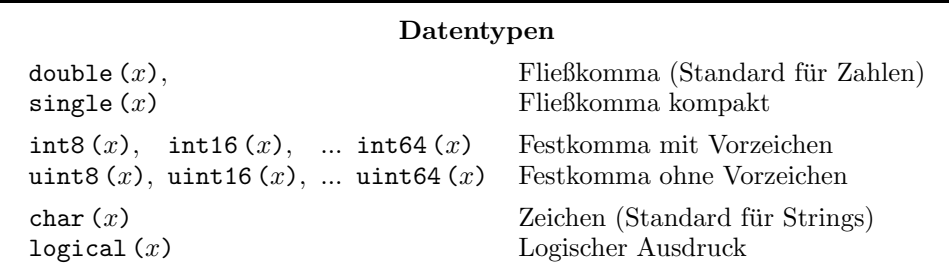

### 2.2.2 Vektoren und Matrizen

Die einfachste Art, einen Vektor bzw. eine Matrix zu erzeugen, ist die direkte Eingabe innerhalb eckiger Klammern []. Spalten werden durch Komma (,) oder Leerzeichen4) getrennt, Zeilen durch Semikolon (;) oder durch Zeilenumbruch.

```
>> mein_vektor = [1 2 3]
mein_vektor = 1 2
    123
>> meine_matrix = [mein_vektor; 5 6 7]
meine_matrix =
    123
    567
```
<sup>&</sup>lt;sup>4)</sup> In fast allen anderen Fällen werden Leerzeichen von MATLAB ignoriert.

Vektoren mit fortlaufenden Elementen k¨onnen besonders einfach mit dem Doppelpunkt-Operator(start:[schrittweite:]ziel) erzeugt werden. Wird nur start und ziel angegeben, wird die Schrittweite zu +1 gesetzt. Das Ergebnis ist jeweils ein Zeilenvektor.

```
\gg lang = 1:8
lang =
   12345678
\gg tief = 10:-2:0
tief =
  10 8 6 4 2 0
```
Des Weiteren stehen die Befehle linspace (start, ziel, anzahl) und logspace für linear bzw. logarithmisch gestufte Vektoren zur Verfügung. Bei logspace werden start und ziel als Zehnerexponent angegeben, d.h. statt  $100 (= 10^2)$  wird lediglich 2 eingegeben.

```
>> noch_laenger = linspace (1, 19, 10)
noch_laenger =
     1 3 5 7 9 11 13 15 17 19
>> hoch_hinaus = logspace (1, 2, 5)
hoch_hinaus =<br>10.0000 17.7828
                      10.0000 17.7828 31.6228 56.2341 100.0000
```
Die Funktionen ones (zeilen, spalten) und zeros (zeilen, spalten) erzeugen Matrizen mit den Einträgen 1 bzw. 0. Analog lassen sich Matrizen höherer Dimensionen erstellen. Optional kann ein Datentyp aus Kap. 2.2.1 angegeben werden: zeros (zeilen, spalten,  $typ$ ). Der Befehl eye (*zeilen*) erzeugt eine Einheitsmatrix (Spaltenzahl = Zeilenzahl).

```
>> zwei_mal_drei = ones (2, 3)
zwei_mal_drei =
    1 1 1
    1 1 1
```
Der Zugriff auf einzelne Elemente von Vektoren und Matrizen erfolgt durch Angabe der Indizes. Der kleinste Index ist 1 (nicht 0)! Insbesondere zur Ausgabe einzelner Zeilen bzw. Spalten eignet sich der Doppelpunkt-Operator, wobei ein allein stehender Doppelpunkt alle Elemente der zugehörigen Zeile bzw. Spalte adressiert.

```
>> meine_matrix (2, 3)
ans =
    7
>> meine_matrix (2, :)
ans =
    567
```
Sehr nützlich ist auch der Befehl end, der den Index des letzten Eintrags eines Vektors bzw. einer Matrix bezeichnet.

```
>> meine_matrix (end)
ans =
    7
>> meine_matrix (end, :)
ans =567
```

```
>> M = meine_matrix;
\gg M (:, end+1) = [10; 11]
M =1 2 3 10
    5 6 7 11
```
Ein hilfreicher Befehl zum Erzeugen von Testdaten und Rauschsignalen ist der Befehl rand (zeilen, spalten), der eine Matrix mit gleichverteilten Zufallswerten zwischen 0 und 1 ausgibt. Analog erzeugt randn (zeilen, spalten) normalverteilte Zufallswerte mit dem Mittelwert 0 und der Standardabweichung 1. Weitere Befehle siehe help elmat.

```
\gg zufall = rand (2, 3)zufall =<br>0.83810.8381  0.6813  0.8318<br>0.0196  0.3795  0.5028
                    0.3795
```
#### **Vektoren und Matrizen**

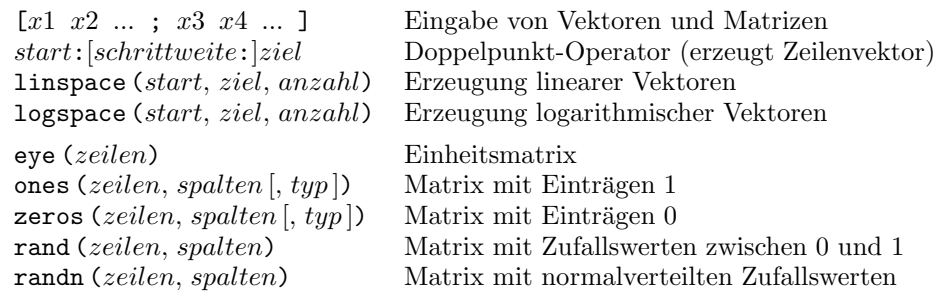

### 2.2.3 Mathematische Funktionen und Operatoren fur ¨ Vektoren und Matrizen

Viele mathematische Operatoren können auch auf Vektoren und Matrizen angewandt werden. Die Multiplikation mit \* wirkt dann als Vektor- bzw. Matrixprodukt; mit  $\hat{ }$ wird eine quadratische Matrix potenziert. Die Linksdivision A\b liefert die Lösung **x** des linearen Gleichungssystems  $\mathbf{A} \cdot \mathbf{x} = \mathbf{b}$  (ggf. mittels *least squares*-Optimierung).

Die Transponierte eines Vektors bzw. einer Matrix wird durch transpose oder .' erzeugt. Für die konjugiert-komplexe Transposition steht der Befehl ctranspose oder ' zur Verfügung. Für reellwertige Größen liefern beide Operatoren dasselbe Ergebnis.

```
>> zwei_mal_drei * meine_matrix'
ans = 6
          6 18
     6 18
```
Soll eine der Operationen \*/^ elementweise ausgefuhrt werden, wird dem Operator ¨ ein Punkt (.) vorangestellt. Operationen mit Skalaren sowie mit + und - werden immer elementweise ausgeführt.

```
>> zwei_mal_drei ./ meine_matrix
ans =
   1.0000 0.5000 0.3333
                      0.1429
```
Natürlich funktioniert dies auch bei Matrizen mit komplexen Werten:

```
>> komplex = [1+i 1-i; 2 3]
komplex =<br>1.0000 + 1.0000i
                          1.0000 - 1.0000i<br>3.0000
   2.0000
>> komplex .* komplex
ans =
   0 + 2.0000i 0 - 2.0000i<br>4.0000 9.0000
                          9.0000
```
Der Befehl diff (vektor [, n]) berechnet den Differenzenvektor (n-fache numerische Differentiation). Mit conv (vektor1, vektor2) werden zwei Vektoren gefaltet. Wenn beide Vektoren die Koeffizienten eines Polynoms enthalten, entspricht das Ergebnis den Koeffizienten nach einer Multiplikation beider Polynome.

```
>> diff (mein_vektor)
ans = \frac{1}{1}1 1
```
Der Befehl inv (matrix) invertiert eine quadratische Matrix; die Befehle det und eig bestimmen deren Determinante und Eigenwerte. Der Rang einer Matrix wird mit rank (matrix) berechnet.

```
>> quadratische_matrix = [2 1; 4 9]
quadratische_matrix =
      \begin{array}{ccc} 2 & 1 \\ 4 & 9 \end{array}<sup>9</sup>
>> det (quadratische_matrix)
ans =14
>> rank (quadratische_matrix)
ans =
      2
>> eig (quadratische_matrix)
ans =1.4689
     9.5311
```
Werden die nachstehenden Vektorbefehle wie min, sum, sort etc. auf Matrizen angewandt, wirken sie spaltenweise, d.h. für jede Spalte wird eine separate Berechnung durchgeführt und das Ergebnis als Vektor ausgegeben.

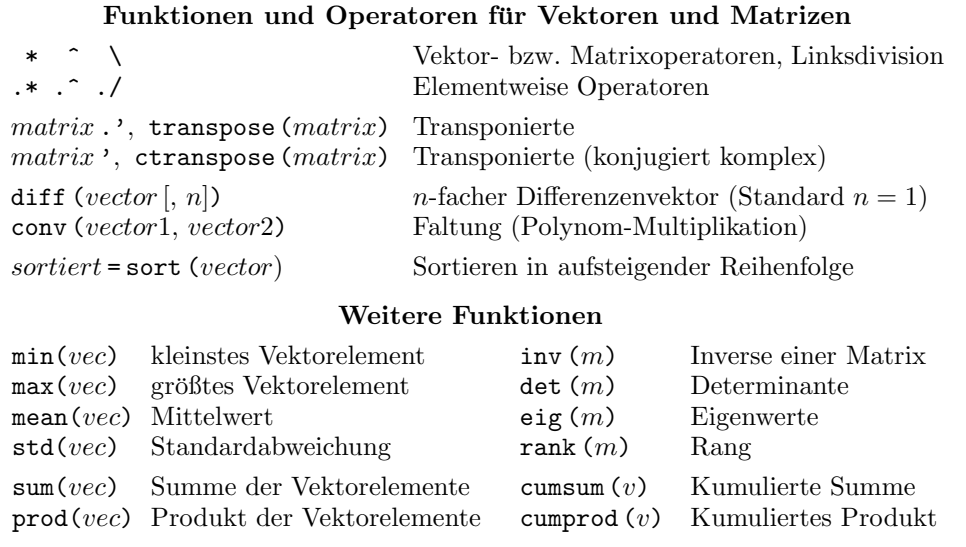

### 2.2.4 Strukturen

Variablen können zu so genannten Strukturen zusammengestellt werden, um komplexe Daten übersichtlich zu verwalten. Dabei ist jedem Feld ein Name zugeordnet, der als  $Strina^{5)}$  zwischen einfache Anführungszeichen ( $'$ ) gesetzt wird. Eine Struktur wird mit dem Befehl struct ('name1', wert1, 'name2', wert2, ...) oder mit einem Punkt (.) als Separator erzeugt.

```
>> meine_struktur = struct ('daten', meine_matrix, 'groesse', [2 3]);
```
Der Zugriff auf die Daten erfolgt ebenfalls mittels eines Punktes als Separator.

```
>> meine_struktur.daten(1,:)
ans =123
```
П

Geschachtelte Strukturen sind ebenfalls möglich, wie das folgende Beispiel zeigt: Eine Struktur komponist wird angelegt und ihrem Feld name der String 'Johann Sebastian Bach' zugewiesen. Eine zweite Struktur namens datum mit den drei Feldern Tag, Monat und Jahr enthält die entsprechenden Geburtsdaten. Anschließend wird die Struktur datum dem neu erzeugten Feld geboren der Struktur komponist zugewiesen.

```
>> komponist = struct ('name', 'Johann Sebastian Bach');
\gg datum. Tag = 21;
>> datum.Monat = 'März';
>> datum.Jahr = 1685;
>> komponist.geboren = datum;
```
 $^{5)}$  Siehe auch weitere Ausführungen zum Thema Strings in Kap. 3.2.1.

Die Struktur komponist soll nun einen zweiten Eintrag mit dem String 'Wolfgang Amadeus Mozart' als Wert für das Feld name erhalten. Die Werte für das Feld geboren werden nun direkt eingegeben (dies wäre oben ebenfalls möglich gewesen).

```
>> komponist(2).name = 'Wolfgang Amadeus Mozart';
>> komponist(2).geboren.Tag = 27;
>> komponist(2).geboren.Monat = 'Januar';
>> komponist(2).geboren.Jahr = 1756;
```
Die Struktur komponist ist nun eine vektorwertige Struktur, deren einzelne Elemente wie Vektoren behandelt werden können. Indizes, die auf die Strukturelemente verweisen, stehen unmittelbar nach dem Namen der Struktur.

```
>> komponist(2)
ans =name: 'Wolfgang Amadeus Mozart'
    geboren: [1x1 struct]
>> komponist(2).geboren
ans =
      Tag: 27
    Monat: 'Januar'
     Jahr: 1756
```
### 2.2.5 Cell Arrays

Noch eine Stufe allgemeiner gehalten sind so genannte Cell Arrays. Dies sind multidimensionale Arrays, die in jeder einzelnen Zelle Daten unterschiedlicher Datentypen enthalten können. Erzeugt werden Cell Arrays mit dem Befehl cell oder durch Einschließen der Elemente bzw. Indizes in geschweifte Klammern { }.

Die einzelnen Elemente eines Cell Arrays werden ebenso wie normale Vektoren oder Matrizen adressiert, nur werden statt runder Klammern geschweifte Klammern verwendet, z.B. zelle $\{1,2\}$ .<sup>6)</sup> Im Folgenden wird ein leeres  $2 \times 3$ -Cell Array namens zelle erzeugt:

```
\gg zelle = cell (2, 3)zelle =
    [] [] []
    [] [] []
```
Nun werden den einzelnen Zellen die folgenden Werte zugewiesen:

```
>> zelle \{1, 1\} = 'Zelle \{1, 1\} ist ein Text';
>> zelle {1, 2} = 10;
\gg zelle \{1, 3\} = [1 2; 3 4];\gg zelle \{2, 1\} = komponist (2);
\gg zelle \{2, 3\} = date;
```
<sup>6)</sup> Die einzelnen Zellen eines (beliebigen) Array-Typs können auch mit nur einem Index adressiert werden. Für ein zweidimensionales  $m \times n$ -Array ist zelle $\{k, j\}$  gleichbedeutend mit zelle $\{(j-1)*m+k\}$ (siehe auch Befehle ind2sub und sub2ind). Die Reihenfolge der Elemente kann mit : ausgegeben werden,  $z.B.$  meine matrix $(:).$ 

Die Eingabe des Namens des Cell Arrays zeigt seine Struktur. Den Inhalt einer oder mehrerer Zellen erhält man durch die Angabe ihrer Indizes (kein Leerzeichen vor der geschweiften Klammer { verwenden!). Verschachtelte Strukturen werden wie oben gezeigt angesprochen.

```
>> zelle
zelle =
     \begin{bmatrix} 1x25 \text{ char} \\ 1x1 \text{ struct} \end{bmatrix} \begin{bmatrix} 10 \end{bmatrix} \begin{bmatrix} 2x2 \text{ double} \\ 25- \text{Jun} - 2011 \end{bmatrix}[1x1 \quad struct]>> zelle{2, 3} % kein Leerzeichen vor { !
ans =
25-Jun-2011
>> zelle{2, 1}.geboren.Monat % kein Leerzeichen vor { !
ans =
Januar
```
Cell Arrays eignen sich insbesondere auch zum Speichern unterschiedlich langer Strings. Werden Strings dagegen in einem normalen char-Array gespeichert, müssen alle Einträge dieselbe Anzahl an Zeichen aufweisen. Diese Einschränkung lässt sich mit einem Cell Array umgehen.

#### **Strukturen und Cell Arrays**

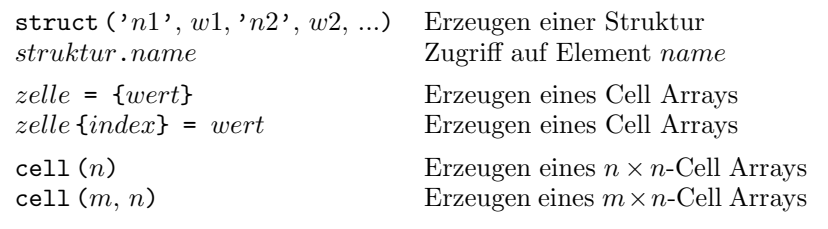

### 2.2.6 Mehrdimensionale Arrays

Viele Matlab-Befehle verarbeiten auch mehrdimensionale Variablen. Am einfachsten werden solche Arrays erzeugt, indem bei der Zuweisung drei oder mehr Indizes verwendet werden. Befehle wie zeros, ones, rand oder randn sind ebenfalls verwendbar.

```
\gg multi (:,:,2) = meine_matrix
multi(:,:,1) =0 0 0
     0 0 0
multi(:,:,2) =
     \begin{array}{cccc} 1 & 2 & 3 \\ 5 & 6 & 7 \end{array}567
```
Wird aus solch einem Array dann eine Teilmatrix extrahiert, behält MATLAB die höheren Dimensionen. Dies kann bei weiteren Rechenoperationen zu Fehlermeldungen fuhren: ¨

```
\gg teil = multi (2, 2:3, :)\begin{array}{c} \text{teil}(:,:,1) = \\ 0 & 0 \end{array}0 0
teil(:,:,2) =6 7
> [1 2] * \text{teil}??? Error using ==> mtimes
Input arguments must be 2-D.
```
In diesem Fall kann der Befehl squeeze  $(m)$  alle überflüssigen Dimensionen (d.h. alle Dimensionen mit der Länge 1) entfernen:

```
>> teil = squeeze (teil)
teil =<br>0
             0 6
      0 7
> [1 2] * \text{teil}ans = 0
            0 20
```
Auf andere Weise hilfreich ist der Befehl reshape (m, zeilen, spalten), mit dem sich der Inhalt eines Arrays m auf eine neue Anzahl von Zeilen und Spalten verteilen lässt.<sup>7)</sup> Die Anzahl der Elemente muss dabei ohne Rest aufteilbar sein. Optional kann eine Dimension auch unbestimmt bleiben (leere Klammern []). Um "Überraschungen" zu vermeiden, sollte das Ergebnis bei diesem Befehl aber immer gründlich geprüft werden.

>> reshape (multi, 2, []) ans = 000123 000567

#### **Mehrdimensionale Arrays**

squeeze  $(m)$  Entfernen überzähliger Dimensionen  $\geq 3$ reshape  $(m, zeilen, spalten)$  Ändern der Zeilen- und Spaltenzahl

### 2.2.7 Verwalten von Variablen

Im Folgenden werden Befehle vorgestellt, die Informationen über Art, Größe und Speicherbedarf von Variablen liefern sowie das Löschen von Variablen erlauben.

Mit dem Befehl size (variable) lässt sich die Dimension eines Vektors bzw. einer Matrix bestimmen.

```
>> size (meine_matrix)
ans = 2
            2 3
```
 $^{7)}$  MATLAB verwendet für das Auffüllen der neuen Zeilen und Spalten die Reihenfolge der Elemente im internen Speicher, wie man sie auch mit matrix (:) erhält; siehe auch Fußnote auf Seite 15.

Für Vektoren eignet sich auch der Befehl length (variable), der bei Matrizen den Wert der größten Dimension angibt. Eine Variable kann auch die Größe 0 besitzen, wenn sie mit *variable* =  $\Box$  erzeugt wurde.

```
>> length (meine_matrix)
ans =
     3
```
Mit dem Befehl who werden alle aktuell im Workspace vorhandenen Variablen aufgelistet. Mit whos erhält man zusätzlich deren Dimension (Size), Speicherbedarf (Bytes) und Datentyp (Class). Mit clear [variable1 variable2...] können Variablen gezielt gelöscht werden; ebenso mit dem Button  $\mathbb{E}$  im HOME-Tab. Der Befehl clear alleine löscht alle Variablen im Workspace; clear all löscht zudem alle globalen Variablen.<sup>8)</sup>

```
>> clear variable_1 variable_2 a A meine_matrix lang tief noch_laenger ...
         hoch_hinaus zwei_mal_drei M zufall quadratische_matrix datum teil ans
```
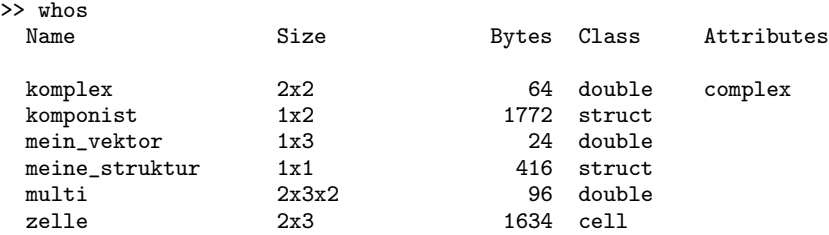

Uber HOME/Layout oder den Befehl workspace lässt sich der Workspace Browser ¨offnen. Dieser erlaubt ebenfalls eine Ubersicht der vorhandenen Variablen. Durch ¨ Doppelklicken auf den gewünschten Namen wird der Variable Editor aktiviert (siehe Abb. 2.3). Dort können Variablen im VARIABLE-Tab editiert und gelöscht werden.

Ein markierter Datenbereich (im Beispiel die 2. Spalte von zelle{1,3}) kann mithilfe des PLOTS-Tabs direkt grafisch angezeigt werden. (siehe auch Seite 55). Im VIEW -Tab können mehrere Teilfenster innerhalb des Variable Editors angeordnet und zudem das Zahlenformat der Anzeige eingestellt werden.

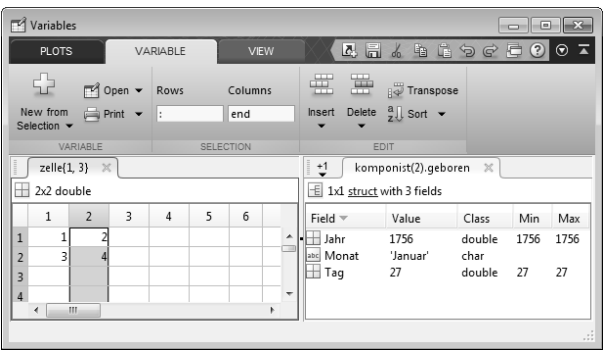

Abb. 2.3: MATLAB Variable Editor

8) Zu globalen Variablen siehe Kap. 2.5.2

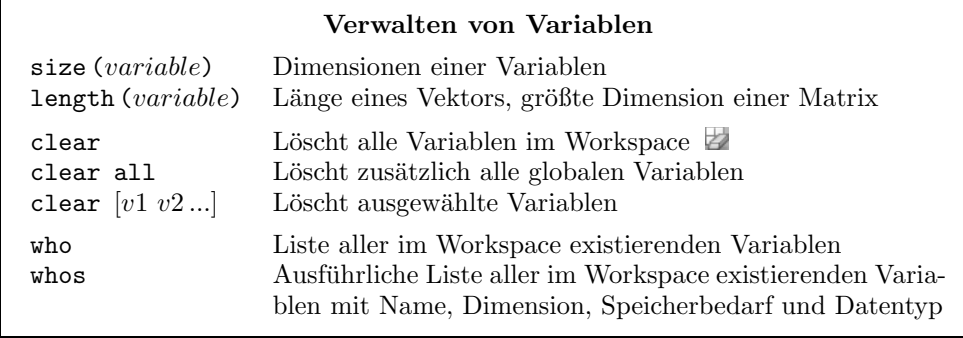

# 2.3 Ablaufsteuerung

Die Ablaufsteuerung umfasst neben den eigentlichen Verzweigungs-, Schleifen- und Abbruchbefehlen die Abfrage von Bedingungen sowie deren logische Verknupfung. ¨

## 2.3.1 Vergleichsoperatoren und logische Operatoren

Logische Operatoren können auf alle Zahlen angewandt werden. Werte ungleich 0 sind dabei logisch wahr und 0 ist logisch *falsch*. Als Ergebnis erhält man stets 0 bzw. 1.

Neben Vergleichsoperatoren stehen logische Operatoren fur UND, ODER, NEGATION ¨ und EXKLUSIV ODER zur Verfugung, und zwar meist in der Form eines Zeichens oder ¨ als Funktion, z.B.  $a \& b$  oder and  $(a, b)$  für  $a$  UND  $b$ . Zuerst werden mathematische, dann logische Ausdrücke ausgewertet (für Details siehe he1p precedence). Treten mehrere logische Operatoren auf, empfiehlt sich die Verwendung von Klammern!

```
>> mein_vektor >= 2
ans = 0
    011
>> 1 == 0 | (4 > 5-2 & 4 <= 5)
ans =1
```
Hier wird eine Ergebnistabelle für logische Verknüpfungen zweier Binärzahlen erstellt:

```
\gg a = [0 0 1 1]'; b = [0 1 0 1]';
\gg [ a b a kb a |b xor(a,b) ~a ~(a kb) ~(a|b)]
ans = 0
  00000111
  01011110
  10011010
  1 1 1 1 0 0 0 0
```
Die Shortcut-Operatoren && und || brechen im Gegensatz zu & und | die Auswertung mehrerer logischer Ausdrücke ab, sobald das Ergebnis eindeutig ist: so wird ausdruck in (1 | ausdruck) ausgewertet, in (1 || ausdruck) dagegen nicht. Die Auswertung

erfolgt dabei von links nach rechts. Bei vektorwertigen Daten mussen allerdings nach ¨ wie vor die Operatoren & und | bzw. all oder any verwendet werden (siehe unten).

Die Funktion any (vektor) ist wahr, wenn mindestens ein Element eines Vektors (bestehend aus Zahlen oder logischen Ausdrücken) wahr ist; all (vektor) ist nur wahr, wenn jedes Element wahr ist. Die Funktion find (vektor) liefert die Indizes aller wahren Elemente, [~, index] = sort (vektor) die Indizes aller Vektorelemente in sortierter Reihenfolge.<sup>9)</sup> Eine weiterführende Befehlsübersicht erhält man mit **help ops**.

Der Befehl exist (' $name'$ ) überprüft, ob eine Variable, Funktion oder Datei name existiert: Falls nicht, wird 0 zurückgeliefert, ansonsten eine Zahl ungleich 0, z.B. 1 für eine Variable, 2 für eine MATLAB-Datei, 7 für ein Verzeichnis (siehe auch doc exist).

Eine spezielle Anwendung logischer Operatoren ist das logical indexing. Dabei wird ein Array mit einem Index-Array derselben Größe adressiert, welches nur aus den (logischen) Werten 0 und 1 besteht. Das folgende Beispiel setzt alle negativen Elemente von a auf 0. Der Ausdruck  $a < 0$  liefert dabei den Vektor  $\begin{bmatrix} 1 & 1 & 0 & 0 & 0 & 0 & 0 & 0 & 0 \\ 0 & 0 & 0 & 0 & 0 & 0 & 0 & 0 \end{bmatrix}$  zurück; damit werden nur die beiden ersten Elemente von a ausgewählt und auf 0 gesetzt.

 $\gg$  a = -2:7  $a =$ -2 -1 0 1 2 3 4 5 6 7  $\gg$  a (a < 0) = 0  $a =$ 0001234567

In einem weiteren Schritt sollen alle durch 3 teilbaren Elemente von a entfernt werden.

 $\gg$  a = a (logical (mod (a, 3)))  $a =$ 12457

Da der Ausdruck mod(a,3) auch andere Werte als 0 und 1 liefert, muss sein Ergebnis mit logical explizit in logische Ausdrücke umgewandelt werden.<sup>10)</sup>

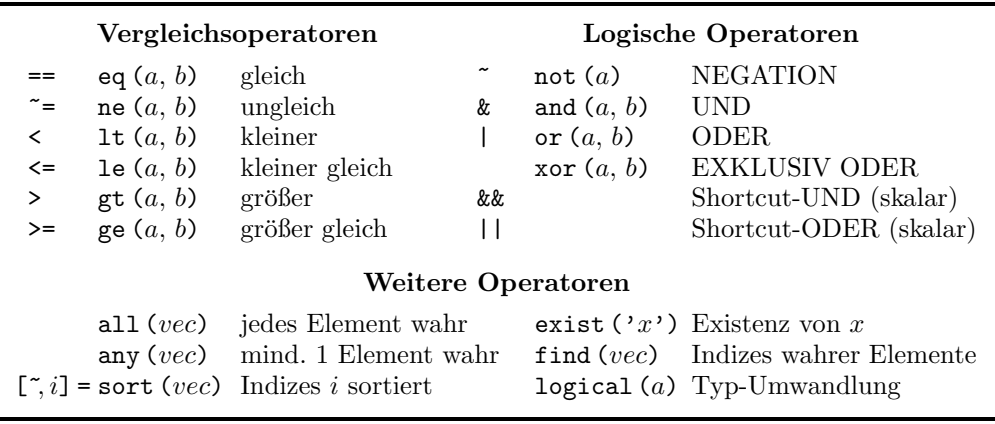

 $9)$  Das Zeichen  $\tilde{ }$  ist dabei ein leerer Rückgabeparameter (anstelle des sortierten Vektors).

<sup>10)</sup> Alternativ: **a** (~mod (**a**, 3)) = []. Dabei übernimmt die Negation ~ die Konvertierung in den Datentyp logical; die leere Zuweisung mit [] löscht die entsprechenden Elemente des Vektors a.

### 2.3.2 Verzweigungsbefehle if und switch

Mit Hilfe der oben behandelten Operatoren können Fallunterscheidungen durchgeführt werden. Dafür stellt MATLAB die folgenden Verzweigungsbefehle zur Verfügung:

if ausdruck befehle [elseif ausdruck befehle ...] [else befehle] end switch ausdruck case ausdruck befehle [...] [ otherwise befehle] end

Bei case können mehrere ODER-verknüpfte Möglichkeiten innerhalb geschweifter Klammern { } (d.h. als Cell Array) angegeben werden. Anders als in C wird immer nur eine Verzweigung (case) ausgeführt; es wird kein break zum Aussprung benötigt.

```
if test \leq 2a = 2elseif test <= 5
    a = 5else
    a = 10end
switch test
    case 2
        a = 2case {3 4 5}
        a = 5otherwise
        a = 10end
```
Für test = 5 ergeben diese beiden Beispiele jeweils die Ausgabe

 $a =$ 

5

Eine Verschachtelung mehrerer if- und switch-Konstrukte ist natürlich möglich.

### 2.3.3 Schleifenbefehle for und while

Mit Schleifen können bestimmte Anweisungen mehrfach durchlaufen werden:

```
for variable = vektor befehle end
while ausdruck befehle end
```

```
for k = 1:0k^2end
```
Die for-Schleife im obigen Beispiel wird nicht durchlaufen, da der für k angegebene Bereich 1:0 leer ist. Im Unterschied dazu wird im folgenden Beispiel die while-Schleife mindestens einmal abgearbeitet, da die Abbruchbedingung (siehe auch Kap. 2.3.4) erst am Ende geprüft wird. Außerdem sind zwei end notwendig - für if und while!

```
n = 1;
while 1
    n = n+1:
    m = n^2if m > 5
        break
    end
end
```
### 2.3.4 Abbruchbefehle continue, break und return

Weitere Befehle zur Ablaufsteuerung sind continue, break und return. Mit continue wird innerhalb einer for- oder while-Schleife sofort zum nächsten Iterationsschritt gesprungen; alle innerhalb der aktuellen Schleife noch folgenden Befehle werden übergangen. Der Befehl break dagegen bricht die aktuelle Schleife ganz ab. Der Befehl return bricht eine MATLAB-Funktion bzw. ein  $\text{Skript}^{11}$  ab und kehrt zur aufrufenden Ebene zurück (bzw. zum Command Window, falls die Funktion von dort aufgerufen wurde).

Im folgenden Beispiel wird überprüft, welche ungeraden Zahlen zwischen 13 und 17 Primzahlen sind. Die zu testenden Zahlen m werden in der äußeren Schleife, mögliche Teiler n in der inneren Schleife hochgezählt.

```
for m = 13:2:17for n = 2:m-1if mod (m,n) > 0continue
         end<br>sprintf ('
                       %2d ist keine Primzahl.\n\overline{\n}, m)
         break
    end
    if n == m-1sprintf ('!! %2d IST eine Primzahl!\n', m)
    end
end
```
Ist n kein Teiler von m und damit  $mod(m,n) > 0$ , wirkt der continue-Befehl. Der erste  $sprintf<sup>-12</sup>$  und der break-Befehl werden übersprungen; es wird sofort das nächsthöhere n getestet. Ist n dagegen Teiler von m, wird die innere for-Schleife nach der Ausgabe "ist keine Primzahl" bei break verlassen und das nächste m getestet.

Ist m durch keine Zahl von 2 bis m-1 teilbar, so ist m eine Primzahl. Die Überprüfung mit der zweiten if-Abfrage n == m-1 ist notwendig, da die innere Schleife zwar bei Nicht-Primzahlen vorzeitig abgebrochen wird, aber dennoch alle nachfolgenden Befehle der äußeren Schleife abgearbeitet werden. Die Ausgabe am MATLAB-Workspace ergibt:

```
!! 13 IST eine Primzahl!
  15 ist keine Primzahl.
!! 17 IST eine Primzahl!
```
Eine weiterführende Übersicht zur Programm-Ablaufsteuerung bietet help lang.

<sup>11)</sup> Matlab-Skripts und -Funktionen werden in Kap. 2.4 und 2.5 behandelt.

 $12)$  Die Syntax des Ausgabe-Befehls sprintf wird in Kap. 3.3 erklärt.

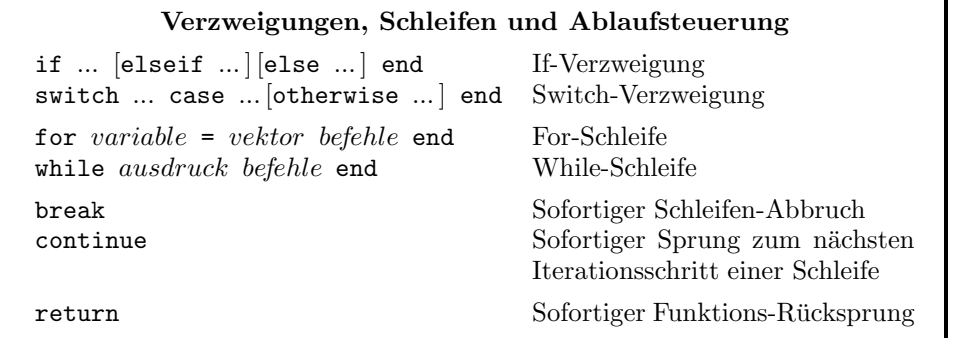

# 2.4 Der MATLAB-Editor

Neben der direkten Befehlseingabe am MATLAB-Prompt können Befehlsfolgen auch in so genannten Matlab-Skripts (Textdateien mit der Endung .m, daher auch M-Files genannt) gespeichert werden.

Zur Bearbeitung dieser Dateien steht der MATLAB-Editor zur Verfügung (siehe Abbildung 2.4). Dieser kann über  $H\text{OME}/\text{New}$  bzw. die Buttons  $\square$  oder  $\square$  aufgerufen werden. Ein bestehendes M-File wird dort über Open, durch Doppelklicken im Current Folder Browser oder mit dem Befehl edit datei geöffnet.

| $\Box$ $\Box$<br>Editor - C:\Matlabbuch\beispiele.m                                     |                                                                                                    |                                                                                                    |                                     |                                               |                                |                               |                                            |
|-----------------------------------------------------------------------------------------|----------------------------------------------------------------------------------------------------|----------------------------------------------------------------------------------------------------|-------------------------------------|-----------------------------------------------|--------------------------------|-------------------------------|--------------------------------------------|
| <b>EDITOR</b>                                                                           | <b>PUBLISH</b>                                                                                                    | VIEW                                                                                                   |                                     | 囚                                             | 圖<br>睡<br>色<br>$\frac{1}{60}$  | G<br>$\Theta$<br>$\mathbb{G}$ | 2<br>◉                                     |
| $\overline{\mathbf{v}}$<br>Open<br><b>New</b>                                           | <b>La</b> Find Files<br>Б<br>Compare v<br>Save<br>$\rightharpoonup$ Print $\blacktriangleright$                      | $fx$ $r_{fi}$<br>Insert $\Xi$<br>$\overline{\phantom{a}}$<br>Comment $\%$<br><b>公子</b><br>Indent 国 朝 阿 | 4 →<br>D Go To ▼<br>$Q$ Find $\sim$ | $\frac{\alpha}{\alpha}$<br><b>Breakpoints</b> | 图<br>Run and<br>Run<br>Advance | $\geq$ Run Section<br>Advance | 荷<br>Run and<br>Time                       |
|                                                                                         | FILE                                                                                                    | EDIT                                                                                                   | <b>NAVIGATE</b>                     | <b>BREAKPOINTS</b>                            |                                | <b>RUN</b>                    |                                            |
| beispiele.m<br>$\times$<br>loesungen.m<br>$\mathbb{X}$<br>$+$                           |                                                                                                    |                                                                                                    |                                     |                                               |                                |                               |                                            |
| 165<br>166<br>$167 -$<br>$168 -$<br>$169 -$<br>$170 -$<br>$171 -$<br>$172 -$<br>$173 -$ | %% Primzahlen-Berechnung<br>$f{or}$ m = 13:2:17<br>for $n = 2:m-1$<br>if $mod(m, n) > 0$<br>continue<br>end<br>break | sprintf (' %2d ist keine Primzahl.\n', m)                                                              |                                     |                                               |                                |                               | −<br>$\blacktriangle$<br>照<br>mi<br>三<br>E |
| $174 -$<br>$175 -$<br>176 ◎<br>$177 -$<br>$178 -$                                       | end<br>if $n == m-1$<br>end<br>end                                                                                   | sprintf ('!! %2d IST eine                                                                              | Primzahl!\n', m)                    |                                               |                                |                               | <b>STATE</b><br>$\cdot$                    |
|                                                                                         |                                                                                                    |                                                                                                    | script                              |                                               |                                | Ln 178                        | Col 4<br>145                               |

**Abb. 2.4:** Matlab-Editor (mit Beispieldatei zu Kap. 2.3.4)

Das **Ausführen** eines Skripts geschieht durch Eingabe des Dateinamens (ohne Endung) im Matlab-Command-Window, in diesem Fall also mit beispiele. Einfacher geht dies mit Run im Kontextmenu des Current Folder Browsers, mit  $E$ DITOR/Run ( $\geq$ ) oder der Funktionstaste F9; dabei werden Anderungen im Code jeweils auch gespeichert. ¨

Zum Debuggen eines Skripts (oder einer Funktion) können in der Spalte neben der Zeilennummer Breakpoints per Mausklick gesetzt<sup>13)</sup> und gelöscht werden.  $\triangleright$  startet den Debugger, i≫ springt zum nächsten Breakpoint. Mit k≡ können einzelne Zeilen abgearbeitet und mit **aufgerufene** Skripts bzw. Funktionen angesprungen, wieder verlassen oder bis zur markierten Zeile abgearbeitet werden. Die jeweils aktuelle Zeile ist mit einem Pfeil markiert, im Command Window (Prompt K>>) und im Workspace Browser werden die dann jeweils sichtbaren Variablen angezeigt. Beendet wird der Debugger mit oder automatisch nach der letzten Zeile des M-Files. Im Breakpoint-Menü können alle Breakpoints mit Clear All gelöscht werden.

Während der Eingabe wird eine **Syntax-Prüfung** durchgeführt. Auffällige Stellen werden im Code unterringelt und rechts neben dem vertikalen Scrollbalken farbig markiert: Syntaxfehler sind rot, Warnungen orange (also fehleranfällige oder ungünstige Konstrukte). Führt man den Mauszeiger über solch eine Markierung am Rand oder im Code, wird eine Beschreibung oder ein Verbesserungsvorschlag eingeblendet. Rechts oben erscheint als Zusammenfassung eine "Ampel": Wird keine Stelle beanstandet, ist diese grün. Eine Liste aller Fehlermeldungen und Warnungen des Code-Analyzers (mlint) erhält man ebenso im Profiler (siehe Kap. 2.6.1) und über  $Home/Analyze$  Code  $(\blacktriangle)$ .

**Kommentare** werden durch das Zeichen % markiert, d.h. alle Zeichen rechts von % bis zum Zeilenende werden von MATLAB ignoriert. Zum Auskommentieren längerer Passagen sowie zur Aufhebung von Kommentaren sind die Buttons  $\&$  zo bzw. die Tasten  $Strg + R$  und  $Strg + T$  hilfreich. Ebenso existiert mit  $\mathcal{L}$  kommentar  $\mathcal{L}$  eine Maskierung mehrzeiliger Kommentare.

Lange Zeilen können innerhalb eines Befehls mit ... umgebrochen werden (siehe Beispiel in Kap. 3.2.2). Ebenso verbessert der Matlab-Editor die Ubersichtlichkeit mit ¨ den Buttons **E E** zum einfach Ein- und Ausrücken von Zeilen sowie für bestimmte Bereiche (z.B. for-Schleifen) durch **Code Folding**. Letzteres kann mit den Symbolen neben dem Listing sowie mit VIEW/Expand bzw. Collapse  $(\sqrt{})$  aktiviert werden.

Hilfreich für lange Skripts ist auch die Strukturierung in so genannte **Sections** (in früheren MATLAB-Versionen: Cell Mode). Das Skript wird dabei durch Section *Breaks* ( $\mathcal{L}$ ) in Abschnitte unterteilt (Einfügen manuell oder mit  $\Xi$ ). Ein Kommentar nach %% wird bei der automatischen Dokumentation als Uberschrift verwendet und ¨ auch im Vorschaufenster des Current Folder Browsers angezeigt, wie in Abb. 2.1 zu sehen ist. Diese Strukturierung bietet unter anderem folgende Funktionen:

- Schnelle Navigation: Mit der Tastenkombination  $Strq + \downarrow$  bzw.  $Strq + \uparrow$  kann man direkt zum nächsten bzw. vorigen Abschnitt springen. Alternativ zeigt der Button  $\Box$  eine Auswahlliste aller Abschnitte und aller Funktionen in einem M-File.
- Schnelle Evaluierung: Über Run Section bzw. Run and Advance ( $\mathbb{R}$ ) lässt sich jeweils ein Abschnitt ausfuhren und wieder zu seinem Anfang oder zum folgenden ¨ Abschnitt springen.

 $13)$  Über das Kontextmenü kann eine zusätzliche Anhalte-Bedingung angegeben werden.

• Schnelle Dokumentation: Mittels  $\Box$  im  $PUBLISH$ -Tab wird der Code eines Skripts abschnittsweise samt Uberschriften und Ergebnissen (Text und Grafik) als HTML- ¨ Dokument ausgegeben. Andere Formate (z.B. PDF) und weitere Einstellungen sind ebenfalls über den Button wählbar.

Der **Function Browser** im *EDITOR*-Tab bietet über den Button **<u></u>■** eine hierarchische Online-Hilfe zu allen MATLAB-Funktionen. Mit  $\overleftrightarrow{\mathbf{C}}$  schließlich können die Stellen der letzten Änderungen (auch über mehrere Dateien) direkt angesprungen werden.

Das **Comparison Tool** eignet sich zum Vergleich von Dateien und ganzen Verzeichnissen. Es wird aus dem *HOME-* oder *EDITOR-Tab* mit dem Button **aufgerufen** und vergleicht zwei Textdateien (M-Files, aber auch andere) zeilenweise und markiert Abweichungen farbig. Ebenso ist ein detaillierter Vergleich der Variablen zweier MAT-Files möglich. $^{14)}$ 

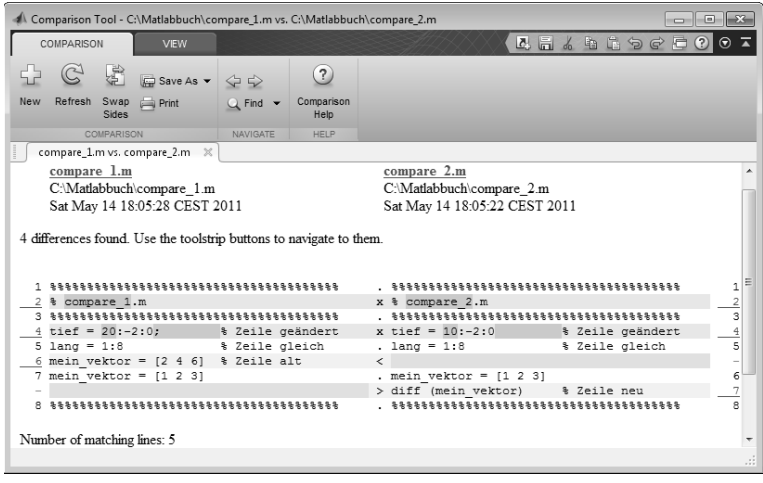

**Abb. 2.5: MATLAB** Comparison Tool

#### **Skripts**

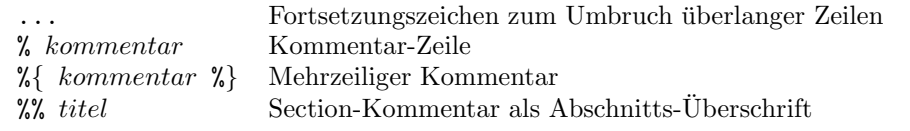

 $^{14)}$  MAT-Files zum Speichern von MATLAB-Variablen werden in Kap. 3.3 erklärt.

## $2.5$  Matlab-Funktionen

Eine Sonderform der M-Files stellen so genannte Matlab-Funktionen dar. Dies sind in einer Datei abgespeicherte Matlab-Skripts, die ihren eigenen, nach außen nicht sichtbaren Workspace (d.h. Variablen-Bereich) haben. Definiert wird eine Funktion durch das Schlusselwort ¨ function in der ersten Befehlszeile der Datei:

```
function [out1, out2, ...] = funktionsname (in1, in2, ...)befehle
```
In runden Klammern () nach dem Funktionsnamen<sup>15)</sup> stehen die Übergabe-Parameter  $in1$ ,  $in2$ , ..., die beim Aufruf der Funktion übergeben werden können. In eckigen Klammern  $[]$  stehen die Rückgabewerte *out*1, *out2*, ..., die die Funktion an die aufrufende Funktion bzw. an den Workspace zurückgibt. Zahlreiche MATLAB-Befehle sind als Funktionen programmiert, z.B. mean(x) – Anzeigen des Quellcodes mit edit mean.

Funktionen können von anderen Funktionen und Skripts aufgerufen werden, Skripts ebenso durch andere Skripts. Lokale Funktionen können in dem M-File der aufrufenden Funktion unten angefügt werden; die lokalen Funktionen sind dann nur für die Funktionen in dieser einen Datei sichtbar. Auch bei Skript- und Funktionsnamen unterscheidet MATLAB (anders als in früheren Versionen) zwischen Groß- und Kleinschreibung!  $^{16}$ 

Als Beispiel sei die Funktion mittelwerte in der Datei mittelwerte.m gespeichert. Sie berechnet den arithmetischen und geometrischen Mittelwert eines ubergebenen Vektors: ¨

```
function [arithm, geom] = mittelwerte (x) % Datei mittelwerte.m
arithm = mean(x); % Arithmetisches Mittel
geom = \text{prod}(x) \cdot (1/\text{length}(x)); % Geometrisches Mittel
```
Mit dem Aufruf mittelwerte(test) wird nur das erste Ergebnis der Ruckgabeliste ¨ [arithm, geom] zurückgegeben. Werden mehrere Rückgabewerte benötigt, so muss das Ergebnis in ein Array der Form [A, G] gespeichert werden:

```
\gg test = [2 4 3];>> [A, G] = mittelwerte (test)
A =3
G =2.8845
```
Sollen Rückgabewerte übersprungen werden, können diese durch das Zeichen ~ ersetzt werden.17)

>> [~, G] = mittelwerte (test)  $G =$ 2.8845

<sup>&</sup>lt;sup>15)</sup> Der möglichst der Dateiname sein sollte, aber nicht muss!

 $16)$  Für Fumktionen und Skripts dürfen trotzdem keine Namen gleichzeitig verwendet werden, die sich nur durch Groß- bzw. Kleinschreibung unterscheiden!

<sup>&</sup>lt;sup>17)</sup> Siehe auch Beispiel zum Befehl sort auf Seite 20; mit älteren MATLAB-Versionen nicht möglich.

### 2.5.1 Funktionen mit variabler Parameterzahl

Eine Stärke von MATLAB-Funktionen ist, mit einer unterschiedlichen Anzahl von Ubergabe-Parametern zurechtzukommen. Hierzu existieren innerhalb einer Funktion die Variablen nargin und nargout, die die Anzahl der übergebenen Parameter bzw. zurückzuschreibenden Werte enthalten. Der Befehl inputname ermittelt den Variablennamen der Ubergabe-Parameter; zusätzlich überprüfen narginchk und nargoutchk die korrekte Anzahl der Eingangs- bzw. Rückgabeparameter.

Im Folgenden soll die Funktion mittelwerte2 entweder nur den arithmetischen, nur den geometrischen oder beide Mittelwerte berechnen, wozu ein zweiter Ubergabe-Parameter ¨ schalter definiert wird.

Je nach Anzahl der übergebenen Parameter wird nun unterschiedlich verfahren: Wird nur eine Variable x übergeben, so werden beide Mittelwerte zurückgegeben. Wird auch der zweite Parameter schalter übergeben, so wird out1 das geometrische Mittel zugewiesen, wenn schalter == 'g' ist, ansonsten das arithmetische Mittel. out2 wird als leer definiert. Wird eine andere Zahl an Parametern übergeben (Test mit narginchk), wird eine Fehlermeldung ausgegeben und die Funktion abgebrochen.

```
function [out1, out2] = mittelwerte2 (x, schalter) % Datei mittelwerte2.m
narginchk (1, 2) % Prüfe Parameterzahl
if nargin == 1
   out1 = mean(x); % Arithmetisches Mittel
   out2 = \text{prod}(x) \cdot (1/\text{length}(x)); % Geometrisches Mittel
elseif nargin == 2
   if schalter == 'g', out1 = \text{prod}(x) \cdot (1/\text{length}(x)); % Geometrisches Mittel<br>else \text{out1} = \text{mean}(x); % Arithmetisches Mittel
   else out1 = mean(x); % Arithmetisches Mittel
    end<br>out2 = \lceil \cdot \rceil:
                                                       % Leere Ausgabe für out2
end
```
Damit ergibt sich folgende Ausgabe:

```
>> mittelwerte2 (test, 'g')
ans =
    2.8845
```
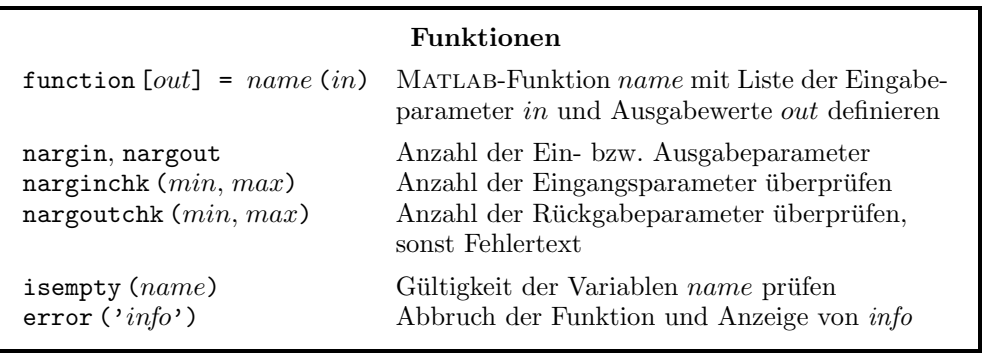

### 2.5.2 Lokale, globale und statische Variablen

Die Variablen innerhalb jeder Funktion sind lokal und werden beim Verlassen der Funktion wieder gelöscht. Soll eine Variable dagegen bis zum nächsten Aufruf derselben Funktion gespeichert bleiben, muss sie zu Beginn der Funktion mit persistent variable ... als statisch deklariert werden. Statische Variablen werden nur durch clear functions oder bei Anderung des M-Files der Funktion gelöscht.

Globale Variablen können mit global VAR1 ... deklariert werden.<sup>18)</sup> Um auf diese Variablen zugreifen zu können, muss die Deklaration zu Beginn jeder betroffenen MATLAB-Funktion sowie bei Bedarf im Workspace des Command Windows erfolgen. Angezeigt werden die globalen Variablen mit whos global, gelöscht werden sie mit clear global. Globale und statische Variablen zeigt der Editor in hellblauer Schrift an.

So kann in der Funktion mittelwerte2 die Übergabe des Parameters schalter vermieden werden, wenn dieser in der Funktion mittelwerte3 als global definiert wird:

```
function [out1, out2] = mittelwerte3 (x) % Datei mittelwerte3.m<br>global SCHALTER \% Definiert globale Va
                                                   % Definiert globale Variable
out1 = mean(x);<br>
out2 = prod(x).^(1/length(x));<br>
% Geometrisches Mittel<br>
% Geometrisches Mittel
out2 = prod(x) \cdot (1/length(x));if "isempty (SCHALTER)
    if SCHALTER == 'g'out1 = out2; % Gibt geometrisches Mittel aus
     end
    out2 = [];
end
```
Hierdurch entfällt die Abfrage von nargin; sicherheitshalber muss nur z.B. mit isempty überprüft werden, ob die globale Variable SCHALTER nicht leer ist. Dann wird für SCHALTER == 'g' die Rückgabevariable out1 auf das geometrische Mittel (out2) und anschließend out2 auf [] gesetzt.

Ebenso muss im Command Window die Variable SCHALTER – vor der ersten Zuweisung! – als global deklariert werden. Wird die Variable dann dort gleich 'g' gesetzt, kann die Funktion mittelwerte3.m auf diesen Wert zugreifen.

```
>> global SCHALTER
\Rightarrow SCHALTER = 'g';
\gg test = [2 4 3];
>> [M1, M2] = mittelwerte3 (test)
M1 =2.8845
M2 =\Box
```
Die Anzeige aller globalen Variablen ergibt dann:

<sup>&</sup>lt;sup>18)</sup> Zur Unterscheidung sollten für globale Variablen nur GROSSBUCHSTABEN verwendet werden.

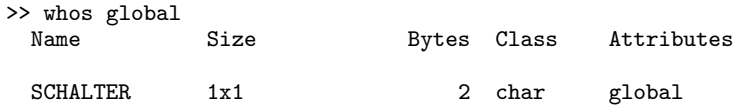

Der Befehl assignin erlaubt einer Funktion den Schreibzugriff auf andere (d.h. von ihr nicht sichtbare) Workspaces. Wird die Zeile assignin ('base', 'name', wert) innerhalb einer Funktion aufgerufen, weist sie der Variablen name im Workspace des Command Windows den Wert wert zu. Falls die Variable dort nicht existiert, wird sie dabei erzeugt. Umgekehrt liefert evalin ('base', 'name') aus einer Funktion heraus den Wert der Variablen im Workspace des Command Windows zurück. Ein Beispiel zur Verwendung von assignin findet sich auf Seite 254.

**Achtung:** Globale Variablen und der Befehl assignin sind innerhalb von Funktionen mit Vorsicht zu genießen, da natürlich auch andere Funktionen, die Zugriff auf die so verwendeten Variablen haben, deren Wert verändern können!

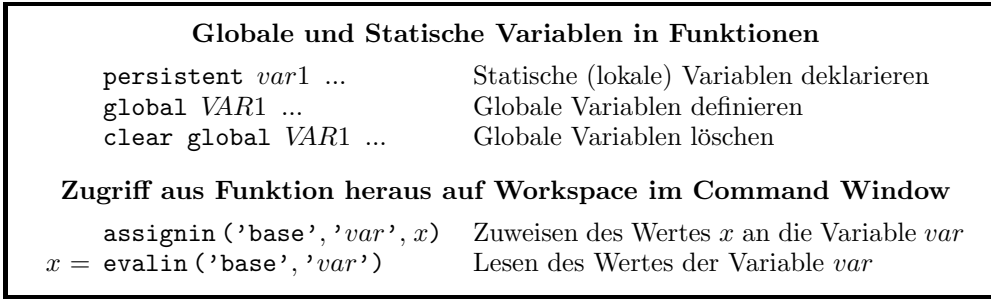

### 2.5.3 Hilfetext in Funktionen

Zur Erklärung einer Funktion kann im Kopf des zugehörigen M-Files ein Hilfetext eingefügt werden, der beim Aufruf von help *funktion* oder doc *funktion* ausgegeben wird. Der Text muss mit dem Kommentarzeichen % beginnen; die Ausgabe endet mit der ersten Leerzeile. Alle weiteren auskommentierten Zeilen werden unterdrückt. Für die Funktion mittelwerte lauten die ersten Zeilen z.B.

%MITTELWERTE (X) Berechnungen verschiedener Mittelwerte % [A,G] = MITTELWERTE (X) berechnet das arithmetische Mittel A und das geometrische Mittel G des Vektors X.

% Erstellt: 21.01.02

Wird nun am Matlab-Prompt der Befehl help mittelwerte eingegeben, so sieht die Ausgabe wie folgt aus:

>> help mittelwerte MITTELWERTE (X) Berechnungen verschiedener Mittelwerte [A,G] = MITTELWERTE (X) berechnet das arithmetische Mittel A und das geometrische Mittel G des Vektors X.

### 2.5.4 Function Handles

Ublicherweise wird eine Funktion wie oben gezeigt direkt aufgerufen. Ein zweite, sehr mächtige Möglichkeit ist das indirekte Ansprechen der Funktion über das ihr zugeordnete *Function Handle*.<sup>19)</sup> Ein Function Handle stellt den Zeiger auf eine Funktion dar. Dieser dient vor allem der Übergabe einer Funktion als Parameter an eine andere Funktion und wird z.B. beim Aufruf von Gleichungslösern und Optimierungsbefehlen verwendet (siehe Kap. 4 und 7).

Ein Function Handle wird durch den Operator @ vor dem Funktionsnamen funktion erzeugt:

```
f\_handle = \mathbf{Q} funktion
```
Die dem Function Handle zugewiesene Funktion kann nun mit dem Befehl feval ausgeführt werden. Alternativ kann das Function Handle auch wie der ursprüngliche Funktionsname verwendet werden:

```
[out1, out2, ...] = \text{few}1 (f\_handle, in1, in2, ...)[out1, out2, ...] = f\_handle(in1, in2, ...)
```
Hierbei sind in1, in2, ... die Eingabeparameter der Funktion und out1, out2, ... die Rückgabewerte. Für das obige Beispiel mittelwerte wird nun das Function Handle fh erzeugt und die Funktion damit aufgerufen:

% Ausführen des function\_handles fh

```
>> fh = @mittelwerte; \% function handle auf mittelwerte erzeugen<br>>> A = fh (test) \% Ausführen des function_handles fh
A =3
```
### 2.5.5 Anonymous Functions

Eine sehr bequeme Möglichkeit zum Arbeiten mit immer wieder verwendeten kleinen Funktionen sind  $\renewcommand*{\a}{{\mathfrak{K}}}\left( Anonymous\ Functions\right.^{20}$  Hiermit können im MatLAB-Workspace Funktionen definiert werden, ohne sie in einem M-File abspeichern zu müssen.

Bereitgestellt und ausgeführt wird eine solche Anonymous Function wie oben beschrieben als Function Handle. Mehrere Variablen als Eingangsgröße werden mit Komma getrennt aneinandergereiht.<sup>21)</sup>

```
>> f1 = \mathbb{Q}(x) (x.^2+x-1)
f1 =Q(x)(x.^2+x-1)\gg test = [2 4 3];
>> f1 (test)
ans =5 19 11
```
19) Das Function Handle stellt einen eigenen Datentyp dar, der wie eine Struktur aufgebaut ist.

 $^{20)}$  In früheren MATLAB-Versionen auch als *Inline Objects* mit anderer Syntax verwendet. Für eine detaillierte Erklärung zu Anonymous Functions siehe auch Kap. 7.1.

<sup>&</sup>lt;sup>21)</sup> Beispiel für zwei Eingangswerte:  $f2 = \mathbb{Q}(x,y)$  (x.^2 + y.^2)

### 2.5.6 P-Code und clear functions

Wird ein Matlab-Skript oder eine Matlab-Funktion zum ersten Mal aufgerufen, erzeugt MATLAB einen Pseudo-Code, der dann ausgeführt wird. Bleibt daher die Änderung eines M-Files ohne Wirkung, wurde dieser Übersetzungsvorgang nicht neu gestartet. Dies sollte automatisch geschehen, kann aber auch durch den Befehl clear functions erzwungen werden (die M-Files werden dabei natürlich nicht gelöscht!).

Der Pseudo-Code kann auch mit pcode datei erzeugt und als P-File abgespeichert werden, um z.B. Algorithmen zu verschlusseln. Existieren sowohl M-File als auch das ¨ gleichnamige P-File, führt MATLAB immer das P-File aus. Nach einer Änderung des M-Files muss daher der Befehl pcode wiederholt oder das P-File gelöscht werden!

P-Files enthalten keinen Hilfetext wie in Kap. 2.5.3 beschrieben. Für eine verschlüsselte Weitergabe empfiehlt es sich daher, zu einem P-File ein gleichnamiges M-File zu erstellen, welches nur die Kommentarzeilen mit dem Hilfetext enthält (aber keinen Code).

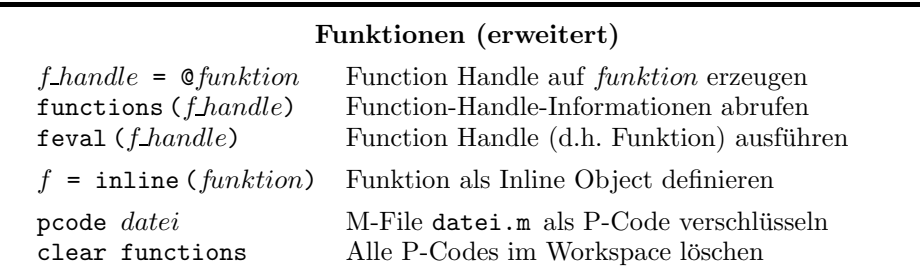

# 2.6 Code-Optimierung in MATLAB

Werden in MATLAB umfangreiche Daten bearbeitet, gilt es Hardware-Ressourcen möglichst effizient zu nutzen. Dieser Abschnitt beschreibt zunächst den MATLAB-Profiler als wichtiges Werkzeug für die Suche nach Optimierungspotential. Anschließend werden einige Tipps zur Reduktion der Rechenzeit und des Speicherbedarfs sowie zur Vermeidung typischer Fehler gegeben.

### 2.6.1 Der MATLAB-Profiler

Der MATLAB-Profiler wird über Run and Time ( $\circledast$ ) aus dem HOME- oder EDITOR-Tab aufgerufen. Im Feld Run this code wird die zu testende Funktion oder der Name des M-Files (ohne Endung) eingetragen und der Profiler mit dem Button Start Profiling gestartet; beim Aufruf aus dem EDITOR-Tab startet die Analyse mit dem aktuellen M-File automatisch.

Als Ergebnis zeigt der Profiler zunächst eine Übersicht an (Profile Summary, siehe Abb. 2.6).

Durch Anklicken der gewünschten Funktion oder Datei in der linken Spalte gelangt man zur Detailansicht (siehe Abb. 2.7). Diese zeigt zuerst eine tabellarische Ubersicht, die ¨ unter anderem folgende Rubriken enthält:

- Laufzeit<sup>22)</sup> (time)
- Anzahl der Aufrufe (calls bzw. numcalls)
- Nicht erreichter Code (line bzw. coverage / noncoverage)
- Code-Prüfung (code analyzer)

Weiter unten folgt schließlich ein Listing mit daruber liegendem Auswahlfeld. Durch ¨ Anklicken einer der genannten Rubriken kann dieses Kriterium durch farbige Markierung der relevanten Zeilen hervorgehoben werden.

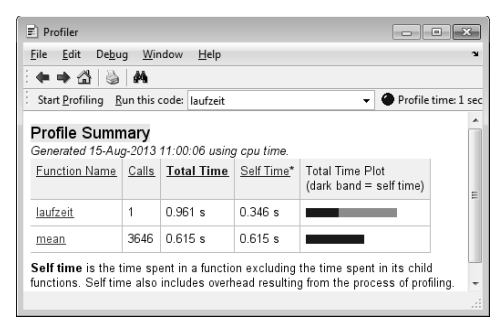

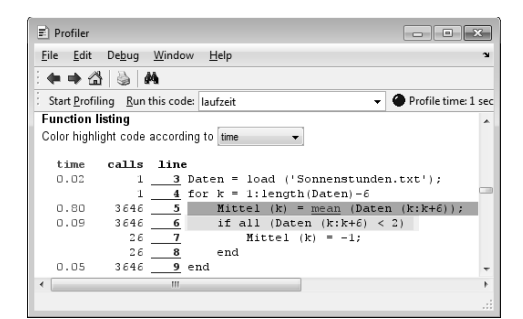

**Abb. 2.6:** Profiler mit Summary **Abb. 2.7:** Listing mit Laufzeit-Markierung

Wird im genannten Auswahlfeld die Rubrik code analyzer gewählt, werden Zeilen mit fehleranfälligen oder zeitintensiven Konstrukten markiert und mit erklärenden Kommentaren versehen.

### 2.6.2 Optimierung von Rechenzeit und Speicherbedarf

Matlab kompiliert eingegebene Befehle, Skripts und Funktionen – unbemerkt vom Anwender – bereits vor der Ausführung. Dies geschieht durch den so genannten  $JIT$ -Accelerator.<sup>23)</sup> Dennoch lässt sich die Effizienz von MATLAB-Skripts und -Funktionen durch geeignete Programmierung noch weiter verbessern.

In der Regel wird die meiste Laufzeit an wenigen Stellen innerhalb oft durchlaufener Schleifen des Matlab-Codes verschenkt; diese findet man am besten mittels des Mat-LAB-Profilers. Der folgende Abschnitt zeigt, wie solche Stellen optimiert werden können.

• Große Arrays sollten vor ihrer Verwendung unbedingt mit der maximal benötigten Größe **vorbelegt** werden, damit MATLAB den benötigten Speicher alloziert. Dafür eignen sich Befehle wie zeros (zeilen, spalten [, 'typ']). Optional kann dabei auch ein **kompakter Datentyp** aus Kap. 2.2.1 angegeben werden.

<sup>22)</sup> Alternative Laufzeitmessung mit den Funktionen tic und toc, siehe Übungsaufgabe in Kap. 2.7.4.

<sup>23)</sup> Just In Time Accelerator

- **Shortcut-Operatoren** && und || (anstelle von & und |) beschleunigen skalare logische Verknüpfungen z.B. bei if- oder while-Abfragen.
- Alle **Hardware-Zugriffe** benötigen viel Zeit und sollten daher innerhalb häufig durchlaufener Schleifen unterbleiben. Dies gilt fur Ausgaben im Command Win- ¨ dow, Lesen und Schreiben von Dateien sowie fur grafische Ausgaben jeder Art. ¨
- Das Löschen nicht mehr benötigter Variablen mit clear variable und das Schließen nicht benötigter **Figures** mit close *nummer* gibt den dadurch belegten Speicher (zumindest zum Teil) wieder frei.
- **Achtung:** Bei der Optimierung sind immer auch die Lesbarkeit und Wartung eines M-Files zu berucksichtigen! Daher gelten die nun folgenden Anregungen ¨ ausschließlich für Stellen mit akuten Laufzeitproblemen:
	- **Strukturen**, **Cell-Arrays** sowie Arrays hoher Dimension erfordern einen großen Verwaltungsaufwand und sollten daher in inneren Schleifen vermieden werden.
	- Jeder Aufruf von Matlab-**Skripts** und -**Funktionen**, die als separates M-File vorliegen, benötigt zusätzliche Zeit. Diese lässt sich verringern, indem der Inhalt des aufgerufenen M-Files (entsprechend angepasst) in die Schleife kopiert wird.
	- Viele Matlab-Funktionen (M-Files) bieten Aufruf-Varianten und detaillierte Fehlerbehandlung; dieser **Overhead** benötigt jedoch Rechenzeit. Bei genau definierten Rahmenbedingungen kann es sich lohnen, stattdessen eine dafür optimierte Funktion zu erstellen und diese in das aufrufende M-File zu integrieren.
	- Die Verwendung **globaler Variablen**, um Daten zwischen Funktionen auszutauschen, vermeidet das mehrfache Anlegen derselben Daten im Arbeitsspeicher. Vorsicht: Es besteht die Gefahr des unbeabsichtigten Uberschreibens! ¨

Schließlich kann MATLAB mit matlab.exe -nojvm auch ohne die Java Virtual Ma**chine** neu gestartet werden. Dies spart deutlich Arbeitsspeicher. Dafur steht allein das ¨ Command Window ohne den gewohnten Bedienkomfort und (im Gegensatz zu älteren MATLAB-Versionen) auch ohne Figures und grafische Benutzeroberfläche zur Verfügung (siehe Kap. 3).

### 2.6.3 Tipps zur Fehlersuche und Fehlervermeidung

Auch erfahrene Matlab-Anwender bleiben von Fluchtigkeitsfehlern nicht immer ver- ¨ schont. Manche Fehler sind besonders tückisch, da sie eine MATLAB-Fehlermeldung an ganz anderer Stelle bewirken oder lediglich durch "überraschende" Ergebnisse auffal-<br>kung Einige selche Erklangrunden im Erlanden beschrieben und mit Tinne zum Abbilfa len. Einige solche Fehler werden im Folgenden beschrieben und mit Tipps zur Abhilfe ergänzt:

• Alte Daten eines vorherigen Projekts "überleben" im Workspace. Werden glei-<br>she Vorjaklannamen weiter verwendet, sind diese Vorjaklan dann nach falsch ha che Variablennamen weiter verwendet, sind diese Variablen dann noch falsch belegt. Gleiches gilt, wenn ein M-File nacheinander mit verschiedenen Datensätzen aufgerufen wird. Neben unplausiblen Ergebnissen sind typische Fehlermeldungen mit clear all. Index exceeds matrix dimensions" oder "Matrix dimensions must agree". Abhilfe<br>
it alson all

- Ein mehrdimensionales Array wird mit **zuwenig Indizes** adressiert. Matlab fasst das Array dann fälschlicherweise als Vektor bzw. Array niedrigerer Dimension auf (siehe auch Fußnote auf Seite 15). Abhilfe durch Debugger und Anzeigen der betreffenden Variable im Variable Editor.
- **Globale** oder Workspace-Variablen werden in einem anderen Skript (oder Funktion) unbeabsichtigt geändert. Abhilfe durch Funktionen mit lokalen Variablen und durch (neue) eindeutige Namen für globale und Workspace-Variablen.
- **Tippfehler bei Variablennamen**, z.B. varible(k) = 2\*variable(k-1), bleiben unentdeckt, wenn die Variable bei der Ausführung des fehlerhaften Codes bereits vorhanden ist. In diesem Fall wird eine neue Variable mit falschem Namen varible erzeugt; die eigentliche Variable dagegen bleibt unverändert. Abhilfe durch den Matlab-Profiler: Unter der Rubrik code analyzer wird auf nicht verwendete Variablen und damit auf solche Tippfehler hingewiesen.
- **Leerzeichen** vor Klammern bei der Adressierung von Cell-Arrays und beim Zusammensetzen von Strings können zu Fehlermeldungen führen. Fehlerfrei funktioniert z.B. zelle{2} statt zelle {2} (siehe Beispiel auf Seite 16) sowie [num2str(2.5), 'm'] statt [num2str (2.5), 'm'] (siehe Beispiel Kap. 3.2.3).
- Variablen und Funktionen besitzen **identische Namen** oder es existieren mehrere M-Files desselben Namens im Matlab-Pfad. Die Abfrage which -all name listet alle Vorkommen eines Namens im Workspace und Matlab-Pfad auf.
- Insbesondere beim **Debuggen großer Funktionen** oder Skripts ist es hilfreich, die Ausfuhrung genau an der ersten fehlerhaften Stelle im Code anzuhalten. Da- ¨ zu wird im Breakpoint-Menu¨ des EDITOR-Tabs ein Haken bei Stop on Errors gesetzt. Der Editor öffnet die Funktion dann automatisch an der entsprechenden Stelle. Diese Einstellung wird beim Löschen aller Breakpoints im selben Menü wie $der$  zurückgesetzt.<sup>24)</sup>
- Zum **Abfangen** von **Benutzerfehlern** oder **Datenfehlern** dient das Konstrukt try ... [catch] ... end: Tritt nach try ein Fehler auf, wird sofort zu catch (sofern vorhanden) bzw. zu end gesprungen. Dies ist insbesondere bei Skripts und Funktionen zur automatischen Verarbeitung großer Datenmengen bzw. vieler Datensätze hilfreich. Sind Teile der Daten fehlerhaft, kann deren Verarbeitung übersprungen oder der Bediener informiert werden. Damit wird ein Abbruch des gesamten Skripts vermieden. Um beim Debuggen trotzdem Fehler im Code zu finden, werden die Zeilen mit try, catch und end vorübergehend auskommentiert (siehe auch doc try).

<sup>&</sup>lt;sup>24)</sup> Bei älteren MATLAB-Versionen wird Stop on Errors auch durch den Befehl clear all zurückgesetzt.

# 2.7 Übungsaufgaben

### 2.7.1 Rechengenauigkeit

Alle Rechenoperationen in Matlab werden mit dem Variablentyp double (64 Bit) durchgefuhrt, soweit kein anderer Typ explizit angegeben ist. An einem Beispiel kann ¨ die Grenze der Rechengenauigkeit untersucht werden.

Quadrieren Sie die Zahl 1.000 000 000 1 insgesamt 32-mal! Berechnen Sie das Ergebnis zunächst in einer Schleife! Bestimmen Sie zum Vergleich das Ergebnis mit einer einzigen Potenzfunktion! Was fällt Ihnen auf?

Hinweis: W¨ahlen Sie ein geeignetes Format der Zahlendarstellung, z.B. mit dem Befehl format long g.

### 2.7.2 Fibonacci-Folge

Nach dem italienischen Mathematiker Leonardo Pisano Fibonacci (ca. 1175 bis 1250 n. Chr.) ist folgende Reihe benannt:

$$
n(k) = n(k-1) + n(k-2) \quad \text{mit} \quad n(1) = n(2) = 1
$$

Berechnen Sie die nächsten 10 Elemente mit einer Schleife! Beginnen Sie mit dem Vektor [1 1], an den Sie bei jedem Durchlauf ein Element anfügen! Das wievielte Element überschreitet als Erstes den Wert  $10^{20}$ ? Verwenden Sie dazu eine Schleife mit entsprechender Abbruchbedingung!

Die Elemente der Fibonacci-Reihe können nach Gleichung (2.1) auch explizit bestimmt werden:

$$
n(k) = \frac{F^k - (1 - F)^k}{\sqrt{5}} \quad \text{mit} \quad F = \frac{1 + \sqrt{5}}{2} \tag{2.1}
$$

Berechnen Sie damit **ohne Schleife** das 12. bis 20. Element mit elementweisen Vektoroperationen!

### 2.7.3 Funktion gerade

Die Funktion gerade soll aus zwei Punkte-Paaren  $(x_1, y_1)$  und  $(x_2, y_2)$  in kartesischen Koordinaten die Parameter Steigung m und  $y_0$  (y-Wert für  $x = 0$ ) der Geradengleichung

$$
y \ = \ m \cdot x \ + \ y_0
$$

bestimmen. Es müssen also 4 Werte x1, y1, x2, y2 an die Funktion übergeben werden, die wiederum 2 Werte m und y0 zurückgibt. Für den Fall einer senkrechten Steigung  $(x_1 = x_2)$  soll eine Warnung 'Steigung unendlich!' mittels des Befehls  $\text{disp}^{25}$  ausgegeben werden.

<sup>25)</sup> Zur Verwendung des Befehls disp siehe Kapitel 3.2.3.

Werden nur 2 Werte übergeben, so sollen neben den Parametern m und v0 (in diesem  $Fall = 0$ ) noch der Abstand r des Punktes vom Ursprung (Radius) und der mathematisch positive Winkel phi zur x-Achse in Grad zurückgegeben werden.

Wird eine andere Anzahl von Werten ubergeben, so soll eine Fehlermeldung mit ¨ 'Falsche Anzahl von Parametern!' und der Hilfetext der Funktion (Aufruf mit help gerade) ausgegeben werden.

### 2.7.4 Berechnungszeiten ermitteln

In Matlab existieren verschiedene Befehle zur Abfrage der Systemzeit und zum Messen der Berechnungsdauer, darunter tic und toc: tic startet eine Stoppuhr, toc hält diese wieder an und gibt die verstrichene Zeit aus. Somit kann die Laufzeit von Programmen ermittelt werden, indem sie innerhalb eines solchen tic-toc-Paares aufgerufen werden.

Zum Vergleich der Laufzeit verschiedener Programmstrukturen werden die Funktionen mittelwerte aus Kap. 2.5 und mittelwerte2 aus Kap. 2.5.1 verwendet.

Schreiben Sie ein Skript mittelwerte zeit.m, in dem beide Funktionen jeweils 10 000 mal mit einem Testvektor aufgerufen werden. Stoppen Sie die Zeit für 10 000 Durchläufe für jede der beiden Funktionen. Wiederholen Sie diesen Test 10-mal (mittels einer Schleife) und mitteln Sie anschließend die Zeiten. Welche Funktion ist schneller und warum?

# 3 Eingabe und Ausgabe in MATLAB

Die in diesem Kapitel vorgestellten Befehle dienen der Steuerung der Bildschirmausgabe, der komfortablen Ein- und Ausgabe von Daten im Dialog mit dem Benutzer sowie dem Import und Export von Dateien. Weitere Schwerpunkte sind die grafische Darstellung von Ergebnissen in Matlab und der Import und Export von Grafiken.

# 3.1 Steuerung der Bildschirmausgabe

Die Befehle zur Steuerung der Bildschirmausgabe sind syntaktisch an die entsprechenden UNIX-Befehle angelehnt. Sie sind vor allem zum Debuggen von Programmen oder zum Vorführen bestimmter Zusammenhänge hilfreich.

Soll die **Bildschirmausgabe seitenweise** erfolgen, wird mit more on die seitenweise Bildschirmausgabe ein- und mit more off ausgeschaltet. more  $(n)$  zeigt jeweils n Zeilen je Seite an. Die Steuerung erfolgt wie in UNIX: Ist die Ausgabe länger als eine Seite, so schaltet die Return-Taste um eine Zeile weiter, die Leertaste zeigt die nächste Seite an und die Taste Q bricht die Ausgabe ab.

Mit dem Befehl echo on können die beim Aufrufen eines MATLAB-Skripts oder einer Funktion ausgeführten **Befehle angezeigt** werden; echo off schaltet dies wieder aus. Beim Ausführen einer Funktion *funktion* werden die darin aufgerufenen Befehle mit echo funktion on ausgegeben (Ausschalten mit echo funktion off), wie das folgende Beispiel zeigt:

```
>> echo mittelwerte on
\geq [A, G] = mittelwerte (1:2:7)
arithmetic = mean(x);<br>
%Arithmetisches Mittel
geom = prod(x) \cdot (1/length(x)); % Geometrisches Mittel
A =4
G =3.2011
```
Die **Bildschirmausgabe anhalten** kann man mit dem Befehl pause, der die Ausgabe beim nächsten Tastendruck fortsetzt, während pause (n) die Ausgabe für n Sekunden anhält. Mit pause off schaltet man alle folgenden pause-Befehle aus; es wird also nicht mehr angehalten. Mit pause on werden die pause-Befehle wieder aktiviert. So gibt die folgende Schleife jeweils den Zähler aus und wartet dann die dem Zähler entsprechende Zeit in Sekunden.<sup>1)</sup> Am Ende muss mit einem Tastendruck quittiert werden.

```
>> for i=1:2:6, disp(i), pause(i), end, disp('Ende'), pause
      1
      3
      5
Ende
\rightarrow
```
Auch sehr nützlich ist *HOME/Clear Commands* ( ) bzw. der Befehl c1c, mit dem alle Ein- und Ausgaben am **Command Window gelöscht** werden und der Cursor in die erste Zeile gesetzt wird.

#### **Steuerung der Bildschirmausgabe**

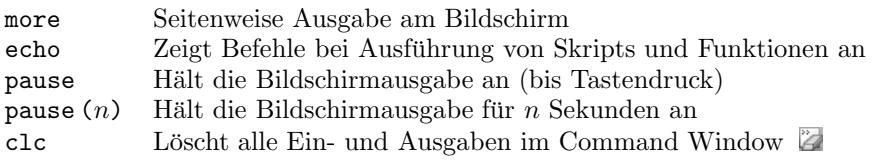

## 3.2 Benutzerdialoge

Benutzerdialoge zur Eingabe und Ausgabe von Text und Daten können mit den im Folgenden beschriebenen Befehlen erstellt werden. Zu diesem Zweck wird zunächst die Behandlung von Text in MATLAB betrachtet.

### 3.2.1 Text in MATLAB (Strings)

Texte (Strings) werden in einfache Anführungszeichen eingeschlossen und können Variablen zugewiesen werden:<sup>2</sup>) string = 'text'. String-Variablen werden als Zeilen-Vektor gespeichert und können mit  $['text', 'text2']$  zusammengesetzt werden. Geht ein String in einem Skript uber mehrere Zeilen, muss der String am Ende jeder Zeile ab- ¨ geschlossen werden, da andernfalls der Umbruch mit ... auch als Teil des Strings interpretiert werden würde.

```
>> string = ['Das ist', ' ', 'ein String!']
string =
Das ist ein String!
>> whos string
 Name Size Bytes Class Attributes
 string 1x19 38 char
```
 $1)$  Der Befehl disp zur Ausgabe von Zahlen und Strings wird in Kap. 3.2.3 behandelt.

<sup>&</sup>lt;sup>2)</sup> MATLAB wählt automatisch den Datentyp char, ohne dass dieser explizit angegeben werden muss.

### 3.2.2 Eingabedialog

Die Abfrage von Daten erfolgt mit dem Befehl variable = input (string). Der String wird ausgegeben; die Eingabe wird der Variablen zugewiesen. Wird keine Zahl, sondern ein String abgefragt, lautet der Befehl string = input (string, 's'). Als Sonderzeichen stehen innerhalb des Strings der Zeilenumbruch \n, das einfache Anfuhrungszeichen ¨ '' sowie der Backslash  $\setminus$  zur Verfügung. Hier das Beispiel eines Eingabedialogs:

```
preis = input (['Wieviel kostet heuer \n\cdot, ...
                     'die Wiesn-Maß ?         '])<br>('Währung ?             ', 's');
waehrung = input ('Währung ?
```
Nach Aufruf des Skripts kann man folgenden Dialog fuhren: ¨

Wieviel kostet heuer die Wiesn-Maß ? 9.85<br>Währung ? EUR Währung ?

5 Maß kosten dann 49.25.

### 3.2.3 Formatierte Ausgabe

Fur die Ausgabe lassen sich Daten und Strings ebenfalls formatieren. Der Befehl ¨ disp (string) gibt einen String am Bildschirm aus. Interessant wird dieser Befehl, wenn der String zur Laufzeit aus variablen Texten zusammengesetzt wird; Zahlen mussen ¨ dann mit num2str (variable [, format]) ebenfalls in einen String umgewandelt werden.

Für vektorielle Daten kann die Ausgabe mit string = sprintf (string, variable) formatiert und mit disp ausgegeben werden. Die Syntax zur Formatierung entspricht bei num2str und sprintf im Wesentlichen der der Sprache C (genaue Infos über doc sprintf). Alle Variablen müssen in einer einzigen Matrix angegeben werden, wobei jede Spalte einen Datensatz fur die Ausgabe darstellt. Fortsetzung des obigen Beispiels: ¨

```
disp (['Aber ', num2str(preis, '%0.2f'), ' ', waehrung, ...
      ' pro Maß wird ein teures Vergnügen!'])
disp (' ') % Leerzeile ausgeben
ausgabe = sprintf ('Zwei Maß kosten dann %2.2f %s.', ... % Ausgabe formatieren
                 2*preis, waehrung);
disp (ausgabe) % ausgeben
mehr = sprintf ('%4d Maß kosten dann %2.2f.\n', ... \% Ausgabe formatieren
              [3:5; (3:5)*pres];<br>% Vektoren für Ausgabe<br>% ausgeben
disp (mehr)
Als Ausgabe erhält man:
Aber 9.20 EUR pro Maß wird ein teures Vergnügen!
Zwei Maß kosten dann 19.70 EUR.
  3 Maß kosten dann 29.55.
  4 Maß kosten dann 39.40.
```
Neben den oben beschriebenen Möglichkeiten erlaubt MATLAB auch die Erstellung grafischer Benutzerschnittstellen, die in Kap. 3.6 behandelt werden.

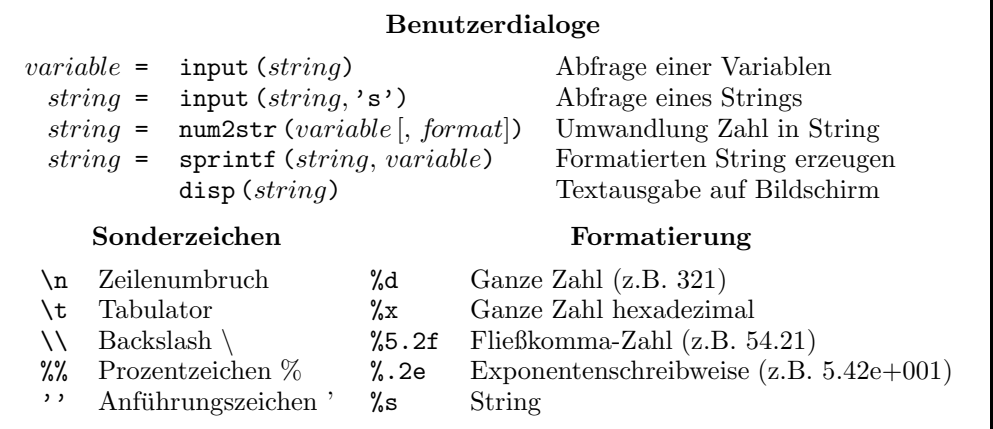

## 3.3 Import und Export von Daten

### 3.3.1 Standardformate

Für den Import und Export von Dateien unterstützt MATLAB standardmäßig ASCII-Text sowie ein spezielles MATLAB-Binärformat. Das Laden und Speichern geschieht mit den Befehlen load dateiname [variable1 variable2 ...] und save dateiname [variable1 variable2 ...]. Die alternativen Klammerversionen load  $('dateiname'$  [,'variable1','variable2', ...]) und save  $('dateiname'$  [,'variable1',  $'variable2', ...$ ) erlauben, den Dateinamen auch als String-Variable zu übergeben.

Wird nach load ein Dateiname **ohne** Endung angegeben, nimmt Matlab an, dass die Daten im MATLAB-Binärformat (so genannte *MAT-Files*, mit der Endung *MAT*) vorliegen. Bei diesem sind außer den Werten der Variablen auch deren Namen gespeichert und die Daten, falls möglich, immer zusätzlich komprimiert.<sup>3)</sup>

Zum Einlesen von Daten im ASCII-Format wird der Dateiname **mit** Endung angegeben. Die Daten einer Zeile müssen dann durch Leerzeichen oder Tabulatoren getrennt sein (keine Kommata!). Jede Zeile muss gleich viele Elemente besitzen (Kommentarzeilen sind aber erlaubt). Die eingelesenen Werte werden standardmäßig einer Variablen mit dem Namen der Datei zugewiesen. Mit variable = load ('dateiname') werden die eingelesenen Werte stattdessen der angegebenen Variablen zugewiesen.

```
>> test_vektor = [0:0.1:10]'; % Spaltenvektor
>> test_matrix = [test_vektor cos(test_vektor)]; % Matrix
>> save test \sim Speichern in Datei test.mat
>> clear % Workspace löschen
>> load test % Laden aus Datei test.mat
>> who % Anzeige des Workspace
Your variables are:
test_matrix test_vektor
```
<sup>3)</sup> Aufrgund der Komprimierung haben auch kompakte Datentypen aus Kap. 2.2.1 hier keinen Vorteil.

Beim Speichern mit save erzeugt MATLAB standardmäßig ein MAT-File. Die Option -append h¨angt zu speichernde Variablen an ein bestehendes MAT-File an. Werden beim Laden und Speichern keine Variablen explizit angegeben, lädt MATLAB jeweils alle Variablen des MAT-Files bzw. speichert alle Variablen aus dem Workspace.

Mit der alternativen Option -ascii kann ein ASCII-Format ausgegeben werden. Die Namen der Variablen werden dann nicht gespeichert. Speichern im ASCII-Format schreibt alle Variablen untereinander in die Ausgabedatei. Bei unterschiedlicher Spaltenzahl ist ein Einlesen in MATLAB dann nicht mehr ohne weiteres möglich. Selbst bei gleicher Spaltenzahl können die ursprünglichen Variablen aufgrund der nicht gespeicherten Namen nicht mehr separiert werden.

```
>> save test.txt -ascii test_matrix % Speichern in Datei test.txt<br>>> clear % Workspace löschen
>> clear % Workspace löschen<br>>> load test.txt % Laden aus Datei t
                                        % Laden aus Datei test.txt
>> who % Anzeige des Workspace
Your variables are:
test
```
Die Befehle xlswrite ('datei', variable) und xlsread ('datei') schließlich schreiben in eine Excel-Datei bzw. lesen daraus. Für Details sei auf die MATLAB-Hilfe verwiesen.

**Datenimport und -export Standardformate** load datei [variable ...] Laden aus MAT-File save datei [variable ...] Speichern in MAT-File [variable =] load datei.endung Laden aus ASCII-File save datei.endung -ascii [variable ...] Speichern in ASCII-File  $variable = \mathbf{x} \mathbf{1} \mathbf{s} \mathbf{r} \mathbf{a} \mathbf{d} \ ( \ 'datei.xlsx')$  Laden aus Excel-File xlswrite ('datei.xlsx', variable) Speichern in Excel-File

### 3.3.2 Formatierte Textdateien

Ein universeller Befehl zum **Einlesen** beliebig formatierter Textdateien ist vektor = **fscanf**  $(fid, 'format'),$  der ähnlich wie in der Sprache C arbeitet. Hauptunterschied ist allerdings die vektorisierte Verarbeitung der Daten, d.h. der Formatstring wird so lange wiederholt auf die Daten angewandt, bis das Dateiende erreicht ist oder keine Ubereinstimmung mehr gefunden wird. Dies bringt insbesondere bei großen Textdateien ¨ einen deutlichen Zeitgewinn gegenüber zeilenweisem Zugriff.

Die Befehle string = fgetl (fid) und string = fgets (fid, anzahl) lesen bei jedem Aufruf jeweils eine ganze Zeile bzw. eine bestimmte (maximale) Anzahl an Zeichen aus.

Zum Öffnen und Schließen der Datei sind dabei jeweils die zusätzlichen Befehle  $fid =$ fopen ('datei.endung', 'zugriff') und fclose ( $fid$ ) notwendig, wobei  $fid$  das Handle der geöffneten Datei ist. Der Parameter zugriff kann aus folgenden Strings bestehen